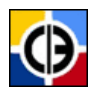

**UNIVERSIDADE FEDERAL DE SANTA CATARINA CENTRO DE CIÊNCIAS DA EDUCAÇÃO DEPARTAMENTO DE CIÊNCIA DA INFORMAÇÃO GRADUAÇÃO EM BIBLIOTECONOMIA**

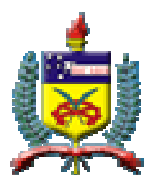

**Tania Ramos de Mello** 

# **PERIÓDICOS CIENTÍFICOS:**

**processo de migração para a plataforma OJS** 

Florianópolis, 2011.

**Tania Ramos de Mello** 

# **PERIÓDICOS CIENTÍFICOS: [processo de migração para a plataforma OJS](#page-10-0)**

Trabalho de Conclusão de curso apresentado ao curso de graduação de Biblioteconomia, do Departamento de Ciência da Informação da Universidade Federal de Santa Catarina, como requisito parcial à obtenção do título de Bacharel em Biblioteconomia. Orientação: Profa. Dra. Ursula Blattmann

Florianópolis, 2011.

Ficha catalográfica elaborada pela graduanda em Biblioteconomia/UFSC Tania Ramos de Mello M527p Mello, Tania Ramos de Periódicos científicos: processo de migração para a Plataforma OJS / Tania Ramos de Mello. – Florianópolis, 2011. 66 f.: il. Orientadora: Ursula Blattmann. Trabalho de Conclusão de Curso (Graduação em Biblioteconomia) - Universidade Federal de Santa Catarina, Departamento de Ciência da Informação, Florianópolis, 2011. Inclui Referências 1. Periódico científico. 2. Open Journal Systems. 3. Migração. I. Título. CDU 025.173.1 CDD 025.04

Esta obra é licenciada por uma licença Creative Commons de atribuição, de uso não comercial e de compartilhamento pela mesma licença 2.5

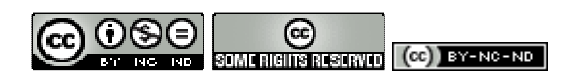

Você pode:

- copiar, distribuir, exibir e executar a obra;

- criar obras derivadas.

Sob as seguintes condições:

- Atribuição. Você deve dar crédito ao autor original.

- Uso não-comercial. Você não pode utilizar esta obra com finalidades comerciais.

- Compartilhamento pela mesma licença. Se você alterar, transformar ou criar outra

obra com base nesta, somente poderá distribuir a obra resultante com uma licença idêntica a esta.

#### **Tania Ramos de Mello**

# **PERIÓDICOS CIENTÍFICOS: processo de migração para a plataforma OJS**

Trabalho de Conclusão de curso apresentado ao curso de graduação de Biblioteconomia, do Centro de Ciências da Educação da Universidade Federal de Santa Catarina, como requisito parcial à obtenção do título de Bacharel em<br>Biblioteconomia, aprovado com nota Biblioteconomia, aprovado *A o (De* 

Florianópolis, 07 de julho de 2011.

Unule Blettma

Professora Dr.<sup>a</sup> Ursula Blattmann, Orientadora Universidade Federal de Santa Catarina <del>Montes<br>D</del>r.ª Ursula Blattmann, Orientadora<br>Presidade Federal de Santa Catarina<br>P. Elucano Eluan, Examinadora<br>Presão Ciência e Tecnologia, IESC

Professora M.ª, Andrenizia Aquino Eluan, Examinadora Instituto Federal de Educação Ciência e Tecnologia, IFSC obtenção do títu<br>Biblioteconomia,<br>
<u>Ao (Dez)</u><br>
Florianópol<br>
Luxula Blastana<br>
Professora Dr.ª Ursula<br>
Universidade Federal de Educação Ciên<br>
Luqua Kalla Boso - Bibliotecária M<br>
Luqua Kalla Boso - Bibliotecária M<br>
Luqua Kall  $\begin{array}{rcl}\n & \text{Professora Dr.} & \text{Ursula Blattmann, Orientadora} \\
 & \text{Universidade Federal de Santa Catarina} \\
 & \text{Professora M.} & \text{Andrenizia Aquino Eluan, Examinadorz} \\
 & \text{Professora M.} & \text{Andrenizia Aquino Eluan, Examinadorza Instituto Federal de Educação Ciência e Tecnologia, IFSC\n} \\
 & \text{Augiza Karta Boso - Bibliotecária Mestranda, Examinadorza Instituto Federal de Educação Ciência e Tecnologia, IFSC\n} \end{array}$ 

Instituto Federal de Educação Ciência e Tecnologia, IFSC

Eliana Maria dos Santos Bahia - Professora Doutoranda, Suplente Universidade Federal de Santa Catarina

# **AGRADECIMENTO**

Agradeço aos que direta ou indiretamente participaram na realização deste trabalho.

A todos os professores do Curso de Graduação em Biblioteconomia, em especial a minha orientadora, professora Ursula Blattmann pelo apoio, consideração e paciência.

Agradeço aos meus colegas da UFSC, em especial à Luíza Helena Bittencourt e Kelly Aiana Peters Barros.

Agradeço sinceramente as todas as considerações das avaliadoras deste trabalho, prof.ª Andrenizia Aquino Eluan e a bibliotecária Augiza Karla Boso.

E agradeço a minha família.

MELLO, Tania Ramos de. **Periódicos científicos:** processo de migração para a plataforma OJS. 2011. 66 f. Trabalho de Conclusão de Curso (Graduação em Biblioteconomia) – Universidade Federal de Santa Catarina, Florianópolis, 2011.

### **RESUMO**

O estudo visa contribuir à biblioteconomia por descrever o processo de migração de uma publicação científica e abordar a literatura técnica e científica da área. O objetivo da pesquisa é estudar o processo de migração de revistas impressas para o formato digital e sua alocação em um Portal de Periódicos utilizando o Open Journal Systems. Esse software de gerenciamento e publicação de revistas eletrônicas facilita o processo de editoração científica. Elaborou-se um fluxograma do processo de migração. Após o estudo conclui-se que é necessário conhecer os recursos do Sistema de Editoração Eletrônica de Revistas; entender os papéis dos autores, editores, editor-gerente, revisor de metadados e conferencista da digitalização dos documentos. O processo de migração somado à digitalização e o tratamento dos arquivos digitais atendem aos requisitos para a recuperação da informação pelos sistemas de busca da *internet*.

**Palavras-Chave**: Periódicos científicos. Open Journal Systems. Periódico eletrônico. Migração. Digitalização.

MELLO, Tania Ramos de. **Periódicos científicos:** processo de migração para a plataforma OJS. 2011. 66 f. Trabalho de Conclusão de Curso (Graduação em Biblioteconomia) – Universidade Federal de Santa Catarina, Florianópolis, 2011.

### **ABSTRACT**

The research aims to know the process of migration of print journal into digital format and their allocation in a Journal Portal using the Open Journal Systems. Electronic systems allow the publishing of journals facilitate the process of scientific publishing. This study contributes to the library science by describing the migration process of a scientific journal literature and addresses the technical and scientific area. Was developed a flow chart of the migration process. After the study shows the importance of knowing the Open Journal Systems for Publishing, understand the role of authors, editors, managing editor, reviewer and lecturer metadata of digitization. Migration coupled with scanning and processing of digital files meet the requirements for information retrieval systems for Internet search.

**Keywords**: Scientific journals. Open Journal Systems. Electronic Journal. Migration. Scan.

# **LISTA DE ILUSTRAÇÕES**

<span id="page-7-0"></span>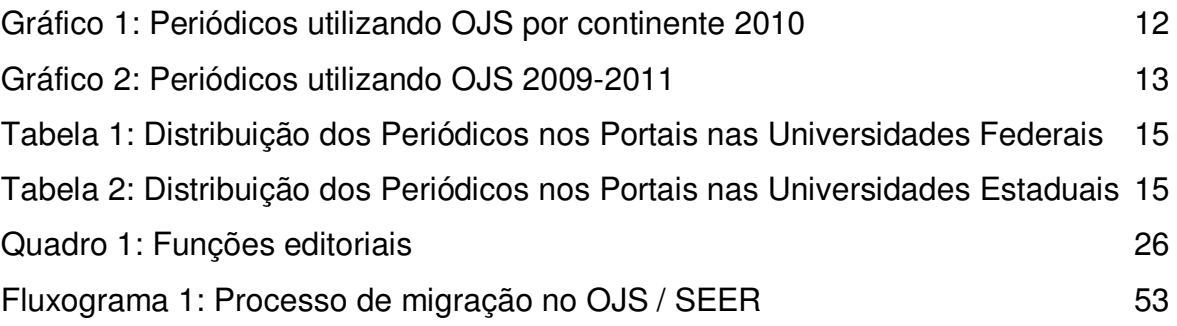

# **LISTA DE FIGURAS**

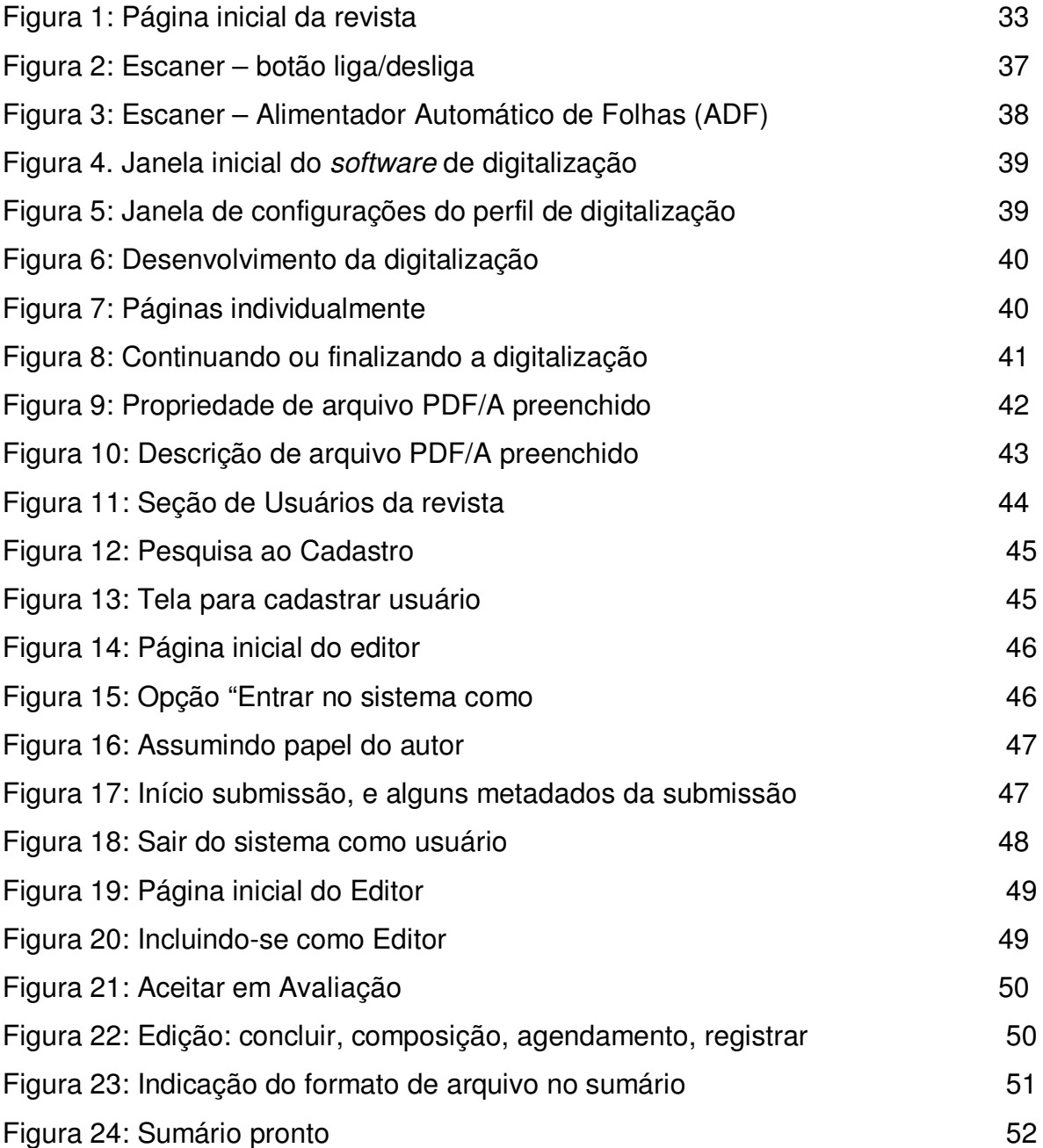

## **LISTA DE SIGLAS E ABREVIATURAS**

ABEC - Associação Brasileira de Editores Científicos

ABNT - Associação Brasileira de Normas Técnicas

ADF - Alimentador Automático de Documentos

CIN - Ciência da Informação

DC - Dublin Core

CD - Compact Disc

dpi - dots per inch

EPS - Encapsulated PostScript

HP - Hewlett-Packard

HTML - HyperText Markup Language

IBICT - Instituto Brasileiro de Informação em Ciência e Tecnologia

IEC - International Electrotechnical Commission

IFLA - International Federation of Library Associations

ISO - International Organization for Standardization

ISSN - Internation Standard Serial Number

LC - Library of Congress

LOCKSS - Lots of Copies Keeps Stuff Safe

OA - Open Access Moviment

OAI - Open Archives Initiative

OAI-PMH - Initiative Protocol for Metadata Harvesting

OCR - Optical Character Recognition

ODF - Open Document Format

OJS - Open Journal Systems

PDF - Portable Document Format

PDF/A - Portable Document Format Arquive

PHP - Personal Home Page

PKP - Public Knowledge Project

RDF - Resource Description Framework

RST - Research Suport Tool

SEER - Sistema Eletrônico de Editoração de Revistas

UFSC - Universidade Federal de Santa Catarina

URL - Uniform Resource Locator

XML - Extensible Markup Language

# **SUMÁRIO**

<span id="page-10-0"></span>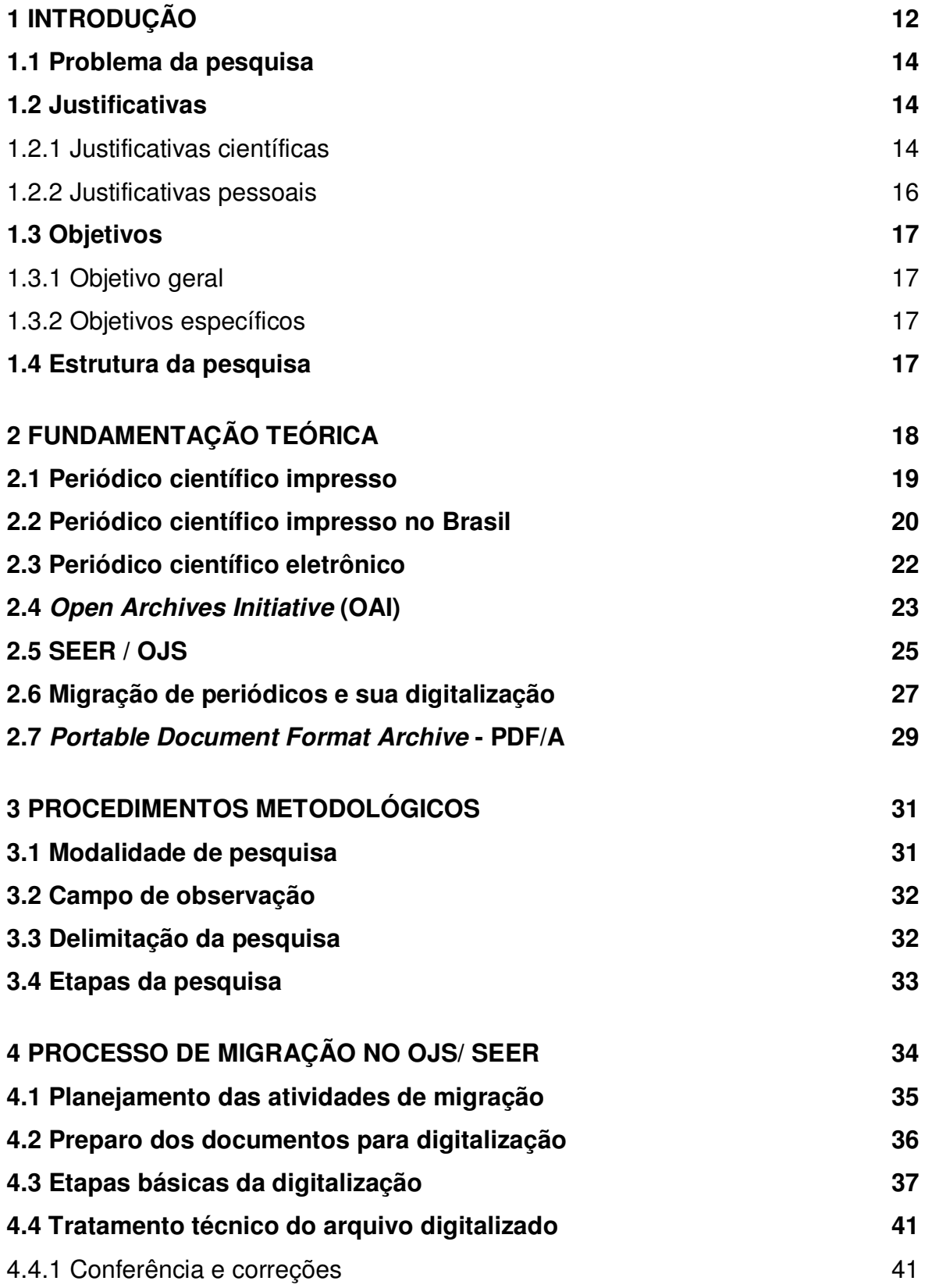

<span id="page-11-0"></span>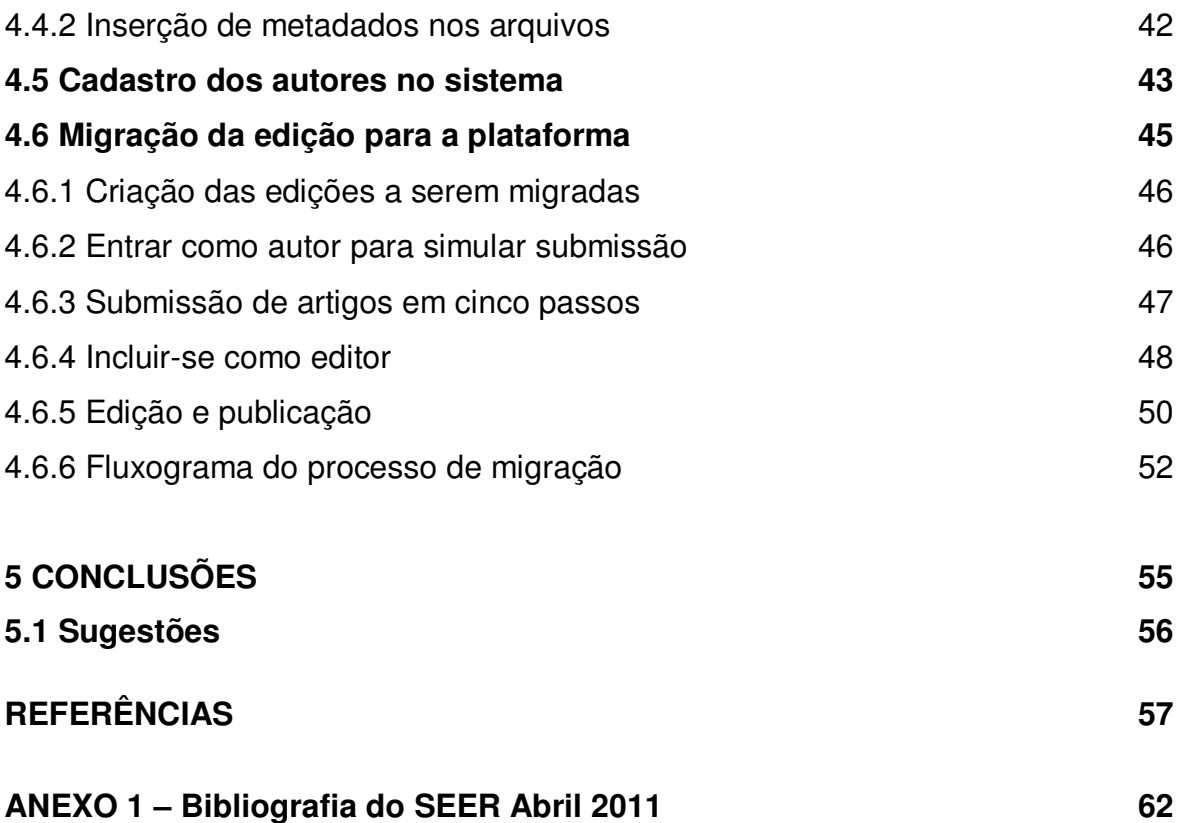

### <span id="page-12-0"></span>**1 INTRODUÇÃO**

A proposta do trabalho descreve o processo de migração de um periódico científico no formato impresso para o formato de periódico eletrônico, usando o software Open Journal System - OJS na versão traduzida e distribuída pelo Instituto Brasileiro de Informação em Ciência e Tecnologia - IBICT, o Sistema Eletrônico de Editoração de Revistas - SEER.

O estudo do processo de migração de periódicos científicos utilizando ferramentas de gestão possibilita entender o processo de comunicação científica e o desenvolvimento de coleções digitais, conhecidos também como portais de periódicos, ou, ainda, repositórios institucionais temáticos.

A importância do tema para a biblioteconomia é contribuir para que mais bibliotecários atuem no processo de editoração científica e também colaborem no controle bibliográfico que pode ocorrer na instituição, no sentido da preservação da memória e do documento digital; também atuar em revistas, sejam elas científicas, culturais, filosóficas ou de divulgação.

O software de editoração OJS/SEER é adotado em todos os continentes por diversos países, como se pode observar no gráfico abaixo.

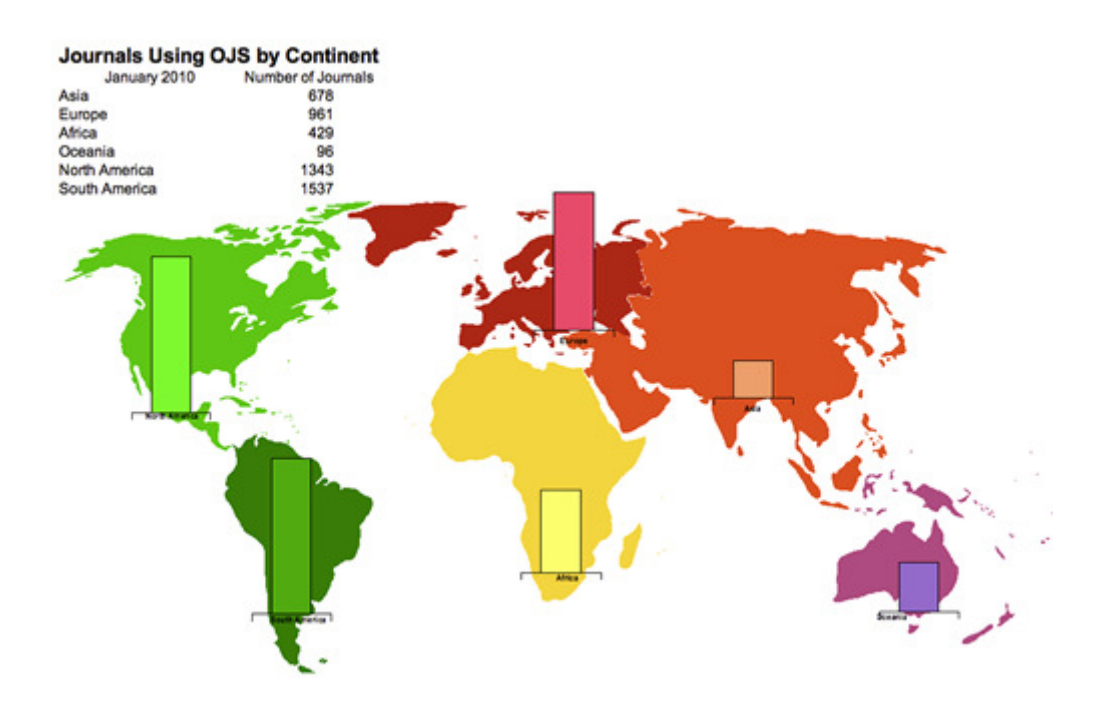

 Gráfico 1: Periódicos utilizando OJS por continente 2010 Fonte: Journals Using Open Journal Systems by Continent (2010) http://pkp.sfu.ca/files/OJS-Journal-Map-Jan-10-lrg.png

 Conforme o site do Public Knowledge Project – PKP, mais de 9 mil revistas adotaram o OJS/SEER (conforme o gráfico 2) e outras ainda virão a adotá-lo. É dessa forma que a migração de publicações científicas impressas para o formato eletrônico vem acontecendo, também, no Brasil.

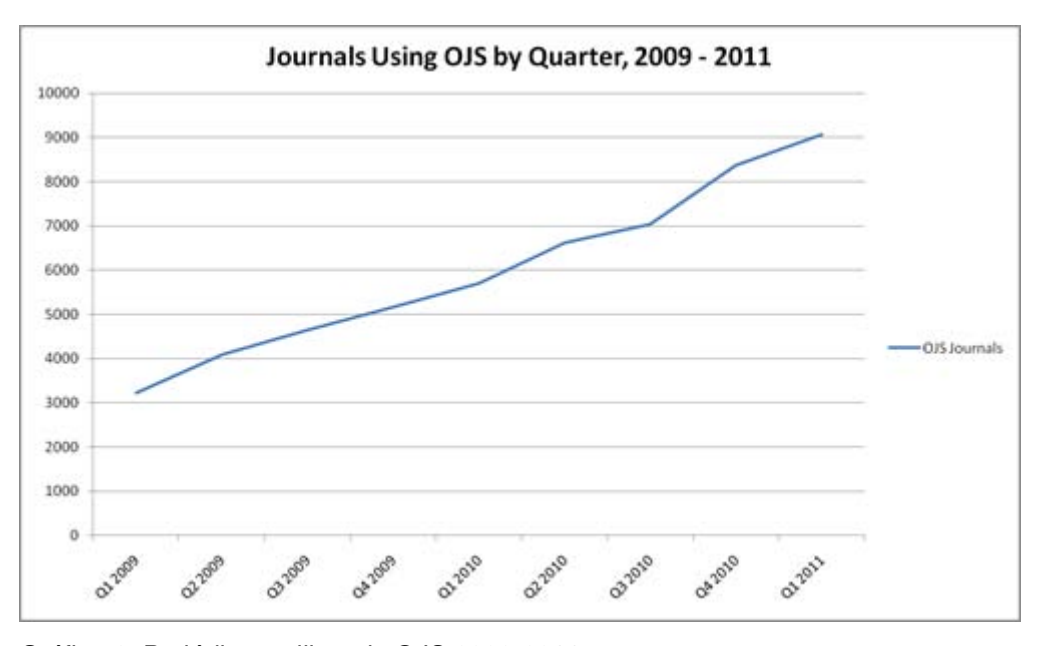

Gráfico 2: Periódicos utilizando OJS 2009-2011 Fonte: OJS User Numbers (2011) http://pkp.sfu.ca/ojs-user-numbers

No estudo de Eluan (2009, p.66) observa-se que 15 revistas científicas da área de Biblioteconomia e Ciência da Informação utilizam a respectiva plataforma. A questão da presente pesquisa surge a partir da necessidade de entender como acontece o processo de migração de revistas, sejam elas impressas ou digitais, para o OJS/SEER. Portanto, estudos sobre o uso do software e seus recursos têm-se registrado constantemente na literatura nacional e internacional. Destaca-se que o Brasil é o maior usuário desse *software*, conforme os dados no PKP.

Ao pesquisar sobre o tema observou-se o estudo de Blattmann e Eluan (2009), o qual apresenta a migração de revistas eletrônicas e impressas para o ambiente e focaliza a opinião dos editores das primeiras 14 revistas hospedadas no Portal de Periódicos da Universidade Federal de Santa Catarina sobre as vantagens e os problemas na utilização da ferramenta para a editoração eletrônica de revistas científicas OJS/SEER. Entre as dificuldades relatadas pelos editores, nota-se a necessidade de conhecer as diversas funções do processo de editoração da respectiva plataforma.

Com a perspectiva de desenvolver habilidades e competências na formação do bacharel em biblioteconomia, pois esse precisa conhecer as diversas etapas do processo de editoração e também as fontes de informação para compreender o processo de organização e recuperação da informação e a visibilidade que os recursos informacionais possibilitam no processo de comunicação e informação. As tarefas em revistas migradas requerem conhecer o fluxo da informação em ambientes estruturados com o OJS/SEER, tratados também por portais de periódicos ou repositórios institucionais temáticos. Considerando esse cenário, torna-se essencial conhecer o processo de migração de revistas científicas que utilizam o OJS/SEER.

#### **1.1 Problema de Pesquisa**

Evidencia-se o uso do ambiente OJS/SEER para as publicações científicas e pressupõe-se a necessidade do bibliotecário em conhecer como migrar revistas, sejam elas impressas ou digitais, para esse ambiente. Avaliando a importância do tema e a tendência do uso dessa tecnologia, buscou-se com a presente pesquisa formular a **questão norteadora**: como acontece o processo de migração de revista no ambiente da OJS/SEER?

### **1.2 Justificativas**

As justificativas pela escolha do tema são abordadas a seguir:

#### **1.2.1 Justificativas científicas**

 A migração de publicações científicas impressas e eletrônicas para a plataforma OJS/SEER acontece nacional e internacionalmente, como visto no site do Public Knowledge Project (http://pkp.sfu.ca/ojs-user-numbers). Conforme os gráficos 1 e 2, e no estudo de Blattmann e Eluan (2009), observa-se a tendência crescente dos editores em adotar o OJS/SEER, ou seja, faz-se necessário estudá-lo para conhecer quais os procedimentos de como fazer, de compreender, quais as

etapas envolvidas e, principalmente, de analisar os resultados alcançados no processo de migração de revistas.

No estudo de Garrido e Rodrigues (2010, p. 65-66) observa-se, na Tabela 1, que dentre 166 periódicos disponíveis nos portais de universidades federais, 137 utilizam o OJS/SEER.

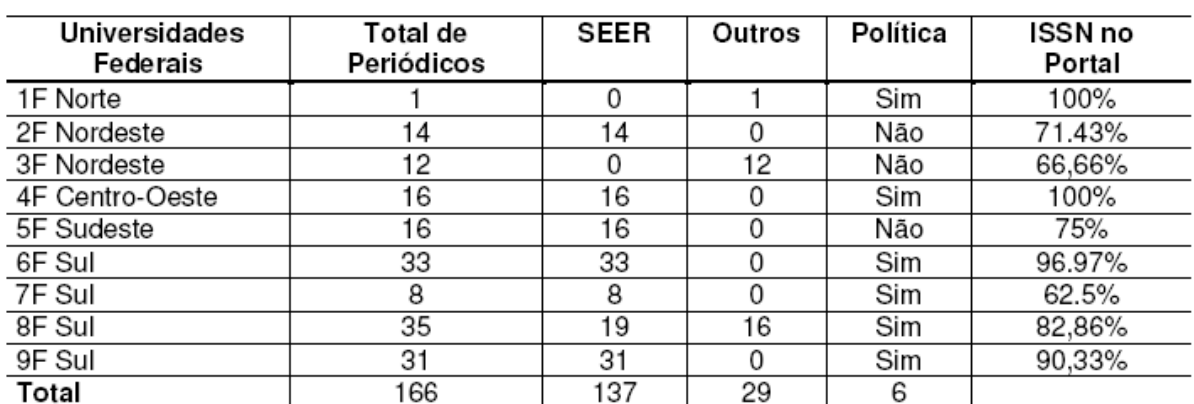

Tabela 1: Distribuição dos Periódicos nos Portais nas Universidades Federais

Fonte: GARRIDO e RODRIGUES (2010) http://www.scielo.br/pdf/pci/v15n2/a05v15n2.pdf

Enquanto que na Tabela 2, percebe-se que dos 115 periódicos nos portais de universidades estaduais, 77 utilizam a respectiva plataforma.

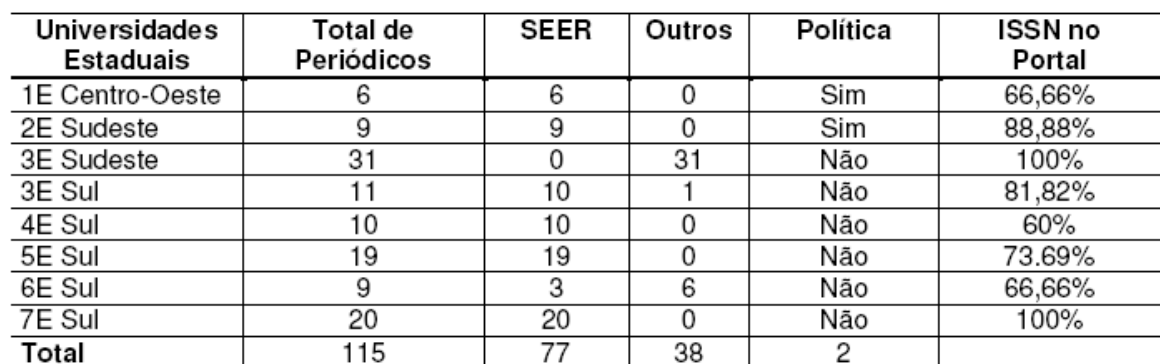

Tabela 2: Distribuição dos Periódicos nos Portais nas Universidades Estaduais

Fonte: GARRIDO e RODRIGUES (2010) http://www.scielo.br/pdf/pci/v15n2/a05v15n2.pdf

Nota-se a aceitação do OJS/ SEER em universidades públicas brasileiras. As publicações periódicas científicas brasileiras podem utilizar ferramentas gratuitas do tipo do OJS/SEER para publicar no formato eletrônico e, principalmente, gerenciar o processo de editoração no ambiente da plataforma.

#### **1.2.2 Justificativas pessoais**

 A escolha do tema surgiu por ser a atividade na qual a pesquisadora tem se dedicado desde outubro de 2008, então desempenhando o papel como bolsista no Portal de Periódicos UFSC ( http://www.periodicos.ufsc.br/ ). Pelo interesse em ampliar os conhecimentos na área foram cursadas, na graduação, a disciplina optativa de CIN 5034 - Editoração Científica. Na disciplina consegue-se uma base teórica sobre comunicação científica, o movimento de acesso livre, suas iniciativas no Brasil e pelo mundo, além da experiência dos exercícios práticos no manuseio do OJS/SEER, no sentido de fazer uso do sistema enquanto ferramenta informática, bem como, simultaneamente, o estudo elaborando projeto de revista científica e criar uma revista e descobrir os porquês de suas diretrizes. Experimenta-se, assim, um mergulho no mundo editorial de periódicos científicos.

O trabalho como bolsista no Portal de Periódicos, ainda quando um projeto desenvolvido pelo Departamento de Ciência da Informação da UFSC, no Centro de Ciências da Educação, permitiu conhecer e participar das migrações de revistas impressas ( Caderno Brasileiro do Ensino de Física http://www.periodicos.ufsc.br /index.php/fisica, Perspectiva http://www.periodicos.ufsc.br/index.php/perspectiva ) para o Portal de Periódicos da Universidade Federal da Santa Catarina.

 Em maio de 2010, iniciei trabalho como bolsista de uma revista de botânica, para fazer entre outras coisas a migração de todo conteúdo impresso e o referido periódico cientifico ingressar no Portal de Periódicos. Considerando o envolvimento com o tema e a vivência de situações dos problemas no processo de migração, resolveu-se estudar e ampliar a reflexão acadêmica sobre o tema.

### **1.3 Objetivos**

Os objetivos do presente estudo estão divididos em geral e específicos.

#### **1.3.1 Objetivo Geral**

Estudar o processo de migração de revista impressa para o formato de revista online usando a plataforma OJS/SEER.

### **1.3.2 Objetivos Específicos**

a) Descrever as etapas do processo de migração de revistas impressas para o formato de revista online usando a plataforma OJS/SEER.

b) Elaborar um fluxograma representando os passos de uma migração.

#### **1.4 Estrutura da pesquisa**

A presente pesquisa está estruturada em seis seções:

Na primeira seção apresenta-se a introdução, a importância do tema, as justificativas, o problema da pesquisa e os objetivos propostos.

Na segunda é apresentada a fundamentação na literatura para o desenvolvimento da pesquisa, abordando os temas: periódico científico impresso, periódico científico impresso no Brasil, periódico científico eletrônico, Open Archives Initiative (OAI), SEER/OJS, Migração e sua digitalização, e PDF/A.

A terceira seção aborda os procedimentos metodológicos que foram utilizados para o desenvolvimento da pesquisa.

Na quarta seção é apresentada a descrição do processo de migração e o fluxograma desse processo.

Na quinta seção estão as conclusões do estudo. Em seguida, estão as referências utilizadas no desenvolvimento da pesquisa e, ao final, está a Bibliografia sobre OJS/SEER, de 2004 a 2011.

### <span id="page-18-0"></span>**[2 FUNDAMENTAÇÃO TEÓRICA](#page-10-0)**

A ciência, segundo Kneller (1980, p.36), é o conhecimento da natureza e de toda a atividade humana que vise a ampliação desse conhecimento. O autor acrescenta também que ela é progressiva, pois ao longo da história explica um número cada vez maior de fatos. Também é, de modo geral, cumulativa na medida em que, por vezes, junta novos dados a suas descobertas passadas em vez de substituí-las. Meadows (1999, p.7) complementa que, sendo a ciência cumulativa ao longo do tempo, as informações deveriam ser divulgadas numa forma durável e prontamente acessível.

Para se chegar a esse conhecimento, conforme Severino (1996), através da pesquisa científica, usa-se o desenvolvimento de um raciocínio lógico combinado com métodos e técnicas aplicadas à realidade. Uma pesquisa científica não pretende atingir uma verdade única e inquestionável.

Mueller (2000, p.25) reforça que os resultados de um pesquisador são frequentemente retomados por outros cientistas, teóricos ou aplicados, que dão continuidade ao estudo fazendo avançar a ciência ou produzindo tecnologias ou produtos nela baseados. O pesquisador escreve para ter reconhecimento de seus pares, isto é, seus colegas de área de conhecimento.

Kneller (1980, p.30) argumenta que quando uma nova teoria é comunicada, de um modo geral é uma fonte de vários novos problemas a pesquisar, através das predições (conhecimento antecipado baseado em suposições) que ela gera.

A comunicação científica é o processo que envolve a construção, comunicação e uso do conhecimento científico com o objetivo de promover sua evolução. Ela compreende o fluxo da informação dos canais formais e informais utilizados pelos cientistas tanto para comunicar os resultados de sua pesquisa, como para se informar sobre resultados alcançados por outros pesquisadores.

De acordo com Meadows (1999, p.132), os canais formais de comunicação ficam disponíveis por longos períodos de tempo para um público amplo, mas o seu tempo de elaboração até chegar ao público pode ser longo; são exemplos disso o periódico científico, o livro, os relatórios, os anais (proceedings). As bibliotecas têm duas funções básicas: armazenar estas publicações e torná-las disponíveis organizando-as para os leitores. Uma das conclusões em estudo de Tenopir et al.

(2003) diz que as bibliotecas continuam a ser uma importante fonte de artigos, especialmente para os mais antigos.

Os canais informais têm natureza efêmera de comunicação por ficarem à disposição de um público limitado e por pouco tempo. Ocorrem mais na parte inicial e na fase da pesquisa ainda em curso, o feedback nessa comunicação é de grande importância para o pesquisador e não há avaliação prévia por sua natureza, [as informações veiculadas nem sempre serão registradas], como, por exemplo, conversas e encontros científicos. (MEADOWS, 1999 p.116).

### **2.1 Periódico científico impresso**

Valério (2005) classifica o periódico científico como o principal canal formal de disseminação da ciência, expressão máxima legitimadora da autoria das descobertas científicas, por meio do qual os pesquisadores tornam públicas as suas pesquisas. A Associação Brasileira de Normas Técnicas define os periódicos científicos com outra abordagem:

> São publicações seriadas, se apresentam sob a forma de revista, boletim, anuário, etc., editada em fascículos com designação numérica e/ou cronológica, em intervalos préfixados (periodicidade), por tempo indeterminado, com a colaboração, em geral, de diversas pessoas, tratando de assuntos diversos, dentro de uma política editorial definida, e que é objeto de Número Internacional Normalizado (ISSN). (ABNT-NBR 6021/2003)

O precursor do moderno periódico científico no idioma inglês foi o Philosophical Transactions, em 1665. Pertencente a Royal Society of London, composta inicialmente por cerca de doze estudiosos que se reuniam para discutir e praticar o Empirismo de Francis Bacon (1561-1626), que ganhava força na Europa. É dele a frase "saber é poder" e pelas palavras de Kneller (1980, p.240) – se conhecemos a natureza e a sociedade, podemos explorar uma e refazer a outra. Bacon foi o primeiro a vincular a crença do progresso através da Ciência.

Os membros da Royal Society, influenciados pela filosofia de Bacon, baseavam suas atividades na observação, em experiências, e na idéia de que o conhecimento racional sozinho não seria suficiente para se chegar à verdade,

<span id="page-20-0"></span>Campos (1981, p.63). Logo passaram a coletar e analisar informações importantes sobre novas ideias e pesquisas experimentais que ocorriam na Europa, mas não abordavam temas políticos e teológicos. Depois de publicada, a revista era distribuída aos membros da Royal Society e para colaboradores em países estrangeiros.

A Philosophical Transactions ( http://rstl.royalsocietypublishing.org/content/1/1 -22.toc ) continua a existir, sendo considerada a mais antiga revista científica em publicação contínua no idioma inglês.

O modelo deste periódico precursor foi copiado pelos periódicos científicos seguintes. Eis um trecho das determinações do Conselho para sua primeira publicação:

> [...] que as Philosophical Transactions, a serem preparadas pelo Sr. Oldenburg (Henry), sejam impressas na primeira segunda-feira de cada mês, caso haja matéria suficiente para isso, e que o texto seja aprovado pelo Conselho, sendo antes revisto por alguns de seus membros. (KATZEN, 1980 apud MEADOWS, 1999. p.5)

Para um periódico publicar um trabalho é necessário, conforme Meadows (1999), que se avalie se esse artigo segue metodologias científicas conforme critérios estabelecidos. Antigamente essa avaliação era feita pelo próprio editor e/ou corpo editorial, mas nos últimos cinquenta anos a maioria dos periódicos usam avaliadores externos, ou seja, pesquisadores experientes fora da entidade a qual a revista pertence.

#### **2.2 Periódico científico impresso no Brasil**

No Brasil, de acordo com Meis e Leta (1996, p.20) antes da publicação de periódicos, a ciência brasileira encontrou na política de colonização adotada por Portugal grande entrave para seu desenvolvimento**,** de 1500 a 1808. Complementa Freitas (2006, p.55-56) que instituições educacionais, científicas, políticas e comerciais de toda ordem, assim como a tipografia e imprensa em geral foram proibidas no Brasil até 1808. Portanto o Brasil pôde se beneficiar da imprensa apenas cerca de 350 anos depois de sua criação.

Em estudo realizado, Freitas (2006) descreve o primeiro periódico científico no Brasil: "O Patriota", periódico especialmente dedicado às ciências e às artes no país, embora não especializado. Foi impresso entre os anos de 1813 e 1814 pela Impressão Régia, no Rio de Janeiro. Foram 18 números, tendo em média 120 páginas no primeiro ano e 100 no segundo. Os assuntos versavam sobre técnicas variadas de fabricação, botânica, artes, agricultura e hidráulica. Os textos eram traduções de outros artigos, tradução de textos literários, resumos, resenhas e apanhados detalhados de assuntos.

Freitas (2006) conclui em seu estudo que embora a publicação de "O Patriota" apresentasse qualidade, não sobreviveu por falta de subsídios de particulares ou de uma instituição educacional e/ou científica que a mantivesse, assim como as outras poucas publicações existentes em outras capitais. Não havia instituições fortalecidas e, dessa forma, poucas publicações isoladas surgiram para desaparecer logo em seguida. Isso é demonstrado pela existência de periódicos que começam a ser editados na década de 30, os quais foram órgãos de comunicação de sociedades científicas fundadas no Brasil a partir desse momento. Destaque foi dado às seguintes publicações:

> a) Revista do Instituto Histórico e Geográfico (Rio de Janeiro, 1839-1929);

b) O Brazil-Médico (Rio de Janeiro, 1877-1971);

c) A Tribuna Médica (Rio de Janeiro, 1899-1972);

d) Memórias do Instituto Oswaldo Cruz (Rio de Janeiro, desde 1909-atual);

e) Boletim da Academia Nacional de Medicina (Rio de Janeiro, 1919-1929). (RODRIGUES e MARINHO, 2009).

Complementa Freitas (2006) em conclusão que a comunicação sistematizada da ciência somente ocorre de forma estável e duradoura se estiver atrelada a instituições e em período de estabilidade econômica.

Pelo exposto destacam-se as seguintes funções atribuídas ao periódico científico:

- a) espaço mais amplo da ciência para divulgação dos resulta dos de pesquisas;
- b) arquivo ou memória científica;
- c) canal formal de comunicação;
- d) estabelecimento da ciência 'certificada' (aval da comunida de científica);
- e) registro público do conhecimento (propriedade intelectual do autor);
- f) função social (prestígio e reconhecimento dos autores);
- g) canal de disseminação do conhecimento produzido,

 através dos serviços de indexação e bibliotecas; (CAMPELLO, CAMPOS, 1993).

<span id="page-22-0"></span>Stumpf (1997, p.46) desenvolveu um estudo que aponta algumas problemáticas em torno das revistas científicas brasileiras impressas. Pode-se citar a falta de autores, os critérios rigorosos quanto à qualidade do conhecimento a ser veiculado e, principalmente, a falta de profissionalização dos editores como exemplos disso.

### **2.3 Periódico científico eletrônico**

Entre os conceitos de periódico eletrônico, Renzetti e Tétu (1997 apud FACHIN, HILLESHEIM 2006, p.35) dizem ser os periódicos de dois tipos: os títulos que são uma transposição da forma de papel original e, a outra, usando as novas funcionalidades, integram um conjunto de processos de gestão e modificam a dinâmica da leitura do periódico. Os primeiros softwares para periódicos eletrônicos começaram a aparecer em 1995.

Das vantagens dos periódicos eletrônicos, Briquet de Lemos (2005) cita a economia de espaço nas bibliotecas; a acessibilidade; a divulgação ilimitada; a rapidez de publicação; a qualidade garantida pelos pares; a extensão ilimitada (sem limites para o tamanho do artigo); a ligação automática do artigo à rede de seus antecessores ou correlatos (links); utilização de cores sem qualquer limitação; uso de diferentes métodos de indexação; recuperação da informação mais eficiente e fácil para o leitor; utilização de multimídia; interatividade; remissivas para outros recursos disponíveis na rede; e o aumento da utilização de material publicado anteriormente e agora disponível online.

As vantagens, segundo Ferreira (2006, p.21), de aumentar o número de leitores atingidos, bem como a rapidez no fornecimento da informação, implica em armazenar arquivos em meio eletrônico e também em custos com recursos materiais e humanos: equipamentos (computadores, escâner, mobiliário), equipe de editores, manutenção da página e servidores que armazenam os arquivos referentes à publicação. Sem essa estrutura mínima, o site da revista poderá deixar de existir e a recuperação da informação não será possível.

O formato de arquivo HyperText Markup Language - HTML usado anos atrás, hoje sofre críticas por não possuir um sistema para recuperação da informação, a <span id="page-23-0"></span>falta de linearidade e padronização na disposição das informações, menus de acesso e sumários desordenados e por não existir um sistema de gerenciamento da revista. Após uma pesquisa, Dias, Delfino Júnior e Silva (2007, p.78) no contexto da comunicação científica, obtiveram resultados indicando que a maioria dos usuários preferia acessar o periódico no formato Portable Document Format (PDF).

### **2.4 Open Archives Initiative (OAI)**

 O Open Access Moviment (OA), como afirmam Café e Kuramoto (2007, p.vi), é um movimento que visa o acesso livre e gratuito para a pesquisa acadêmica e científica publicada em revistas online, em texto completo e de forma permanente a todos os potenciais utilizadores da web, a fim de maximizar o acesso à pesquisa, o uso, as aplicações e o impacto, e assim aumentar a produtividade, investigação e progresso.

O Open Access surgiu entre os pesquisadores da comunidade científica dos Estados Unidos e Europa em 1991, e somente foi um movimento possível, ainda segundo os autores, com a criação da *internet* e web, e com o protocolo OAI em 1999.

Na Convenção de Santa Fé, segundo Weitzel (2005, p.174), realizada no Novo México em 1999 onde um grupo de pesquisadores — dentre eles, bibliotecários e profissionais da informática — formou e organizou o Open Archives Initiative - OAI (http://www.openarchives.org/) a fim de desenvolver melhorias técnicas e operacionais para facilitar a disseminação eficiente de conteúdo online, sendo aplicáveis a iniciativas já existentes e a futuras de filosofia Open Access. Vários países e instituições públicas vêm se manifestando e adotando o OAI, como: Declaração de Berlim, Declaração de Bethesda, Declaração do IFLA sobre o livre acesso à LC, Manifesto Brasileiro, Carta de São Paulo.

 O OAI proporciona a interoperabilidade, por meio de dois grandes pilares, conforme Baptista et al. (2007, p.10):

### 1) OAI Initiative Protocol for Metadata Harvesting (OAI-PMH)

O protocolo de coleta de metadados, denominado OAI-PMH, promove a transferência ou coleta de dados entre arquivos separados como se esses residissem em apenas um arquivo global. Nas palavras de Weitzel (2005), viabiliza a interoperabilidade entre diferentes arquivos, além da recuperação e compartilhamento das informações. É necessário para adotar este protocolo, a instituição interessada cadastrar-se, como provedora de dado quando interessada em compartilhar dados ou como provedora de serviço quando interessada em usar os dados. Uma instituição pode cumprir os papéis das duas comunidades ao mesmo tempo.

Sobre o protocolo existem as seguintes considerações:

É simples de implementar. Difícil garantir a integridade dos dados apenas com o protocolo. Requer sistema de alimentação que controle a alimentação e gere um XML íntegro. Várias opções de código livre e gratuito (várias ferramentas boas não possuem o protocolo). Ainda não é um padrão no Brasil. IBICT (2007).

O OAI faz constantes estudos com objetivo de aperfeiçoar o sistema.

2) Padrão de metadados Dublin Core

O Dublin Core - DC ( http://dublincore.org/ ) segundo Alves e Café (2010, p.187) pode ser definido como um conjunto de elementos de metadados planejados para facilitar a descrição de recursos eletrônicos. É um formato menos estruturado e mais flexível, por permitir adaptação às necessidades adicionais de descrição. Outra característica importante do Dublin Core, complementa Sayão (2010, p.6) é ser autoexplicativo o suficiente para permitir que o próprio autor da obra possa descrevê-la e publicá-la na web. Sendo o padrão DC composto por quinze elementos descritivos. Open Journal Systems utiliza a tecnologia do OAI-PMH e a seguir apresenta-se as

características para conhecer o referido recurso informacional. Os 15 elementos descritivos do Dublin Core são:

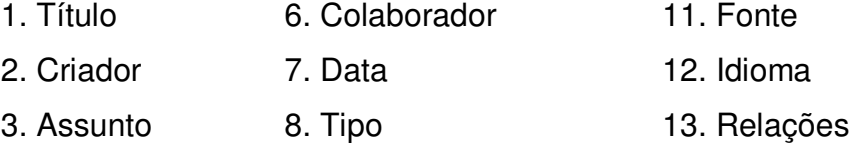

<span id="page-25-0"></span>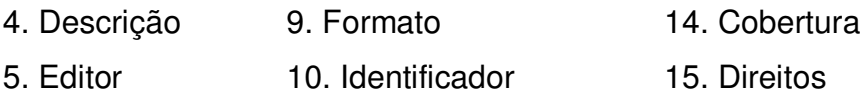

### **2.5 SEER / OJS**

O Open Journal Systems é um software desenvolvido pelo Public Knowledge Project (PKP), conforme IBICT (2006), em um Centro de Estudos em Editoração da Universidade de British Columbia, Canadá. O PKP é a colaboração de muitos bibliotecários e programadores e alguns professores que atuam dentro da filosofia do acesso livre.

No Brasil, o OJS foi customizado e traduzido para o português pelo Instituto Brasileiro de Informação em Ciência e Tecnologia (IBICT), passando a ser distribuído com o nome Sistema Eletrônico de Editoração de Revistas (SEER) desde 2004, sempre mantendo registro do seu nome original, sendo totalmente compatível e de acordo com as políticas governamentais brasileiras.

 Conforme o IBICT (2007) trata-se de um software livre de código fonte livre, e construído na linguagem PHP compatível com os sistemas operacionais Linux, Windows e MacOS X. Foi desenvolvido para construção e gestão de uma publicação periódica eletrônica. Até o momento é o único sistema de gestão da editoração de revistas científicas no Brasil que possui o protocolo OAI para intercâmbio de dados essenciais (metadados), além de ter suporte para mecanismos de preservação do seu conteúdo, como o do projeto de preservação digital Lots of Copies Keeps Stuff Safe- LOCKSS. No entanto, seu diferencial com relação a possíveis competidores é a ferramenta de apoio à pesquisa (Research Suport Tool), que acompanha todos os textos publicados para acesso a recursos de informação na internet.

Entre suas características, ainda conforme o IBICT (2007), destacam-se: a) a submissão de artigos, pareceres, avaliação online, permitindo maior transparência e eficiência nos critérios de avaliação e de qualidade do conteúdo das publicações;

b) o gerenciamento online para cada etapa da publicação;

c) a indexação completa de artigos publicados através dos metadados DC;

d) a notificação via e-mail e comentários dos leitores;

- e) a ferramenta de apoio para a pesquisa em cada artigo;
- f) o gerenciamento de várias revistas em uma única instalação;
- g) Disponível no Brasil apenas a partir da versão 2.x.

Sobre o OJS/SEER já foram efetuados diversos estudos. No site do Portal SEER consta as referências de boa parte deles. A relação completa de 2004 a 2011 (http://seer.ibict.br/index2.php?option=com\_ content&do\_pdf=1&id=492 ) destacando os mais recentes encontra-se no Anexo 1.

 Para cumprir atividades no SEER é necessário se cadastrar e habilitar-se em uma ou mais funções editoriais, tendo cada uma delas atividades específicas, conforme o Quadro 1. Entretanto duas funções podem acumular as atividades das outras: são elas a do Editor Gerente e a do Editor.

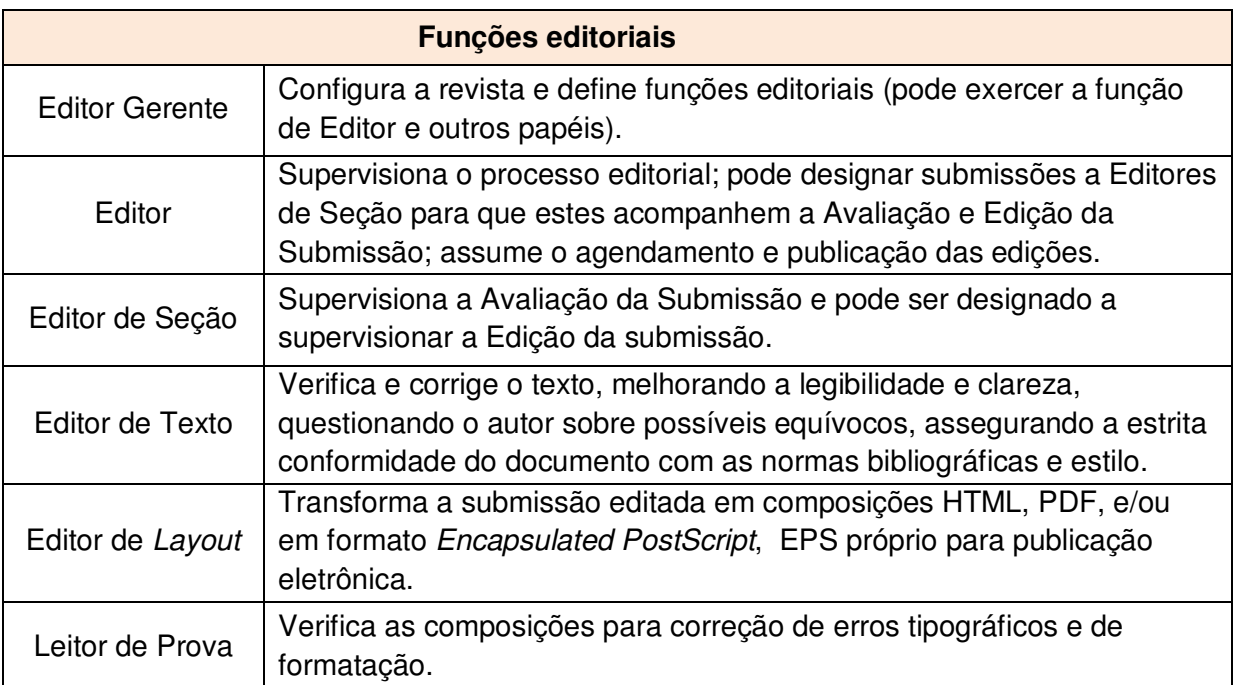

### Quadro 1: Funções editoriais

Fonte: Manual OJS em uma hora - versão 2.1.1, 2006. http://seer.ibict.br/images/stories/file/manuais/ojs\_uma\_hora.pdf

O Processo Editorial do SEER pode ser gerenciado por um ou mais editores. Esses desencadeiam o processo de cada edição, encaminham os artigos submetidos pelos autores para os avaliadores, editores de layout, diagramadores, revisores, até a publicação da edição.

<span id="page-27-0"></span>De acordo com o IBICT (2006), no processo de submissão de um artigo o autor passa por cinco passos. A partir do momento da submissão, o editor desencadeia as demais etapas até a publicação:

- 1. Fila de Submissões: Itens iniciam aqui, sendo designados a um editor.
- 2. Avaliação da Submissão: Itens passam pela avaliação por pares.
- 3. Edição da Submissão: Itens recebem edição de texto, composição e leitura de provas.
- 4. Fila de Agendamento: Itens são designados a uma edição e/ou volume.
- 5. Sumário: Itens são ordenados e a edição é publicada.

### **2.6 Migração de periódicos e sua digitalização**

A palavra migração tem o significado de deslocar-se para outro país ou região. Na área de informática e de preservação digital, significa a transferência periódica de material digital de uma dada configuração de hardware/software para outra; ou de uma geração de tecnologia para outra subsequente, conforme Ferreira (2006, p.36).

Após a criação da tecnologia de digitalização, o termo migração passou a ser conceituado também, segundo Andrade, Borges e Jambeiro (2006, p.243) como a ação de passar do suporte tradicional para suporte baseado em tecnologias avançadas de informação e comunicação.

A função que a migração do formato físico para o digital de periódicos científicos possui abrange acessibilidade, democratização do conhecimento científico, agilidade nas publicações, favorece a transparência no processo de avaliação e possibilita ampliar o espaço físico nas bibliotecas, como também preservar a integridade dos artigos originais, por estarem disponíveis digitalmente.

Dois conceitos de digitalização são necessários: o primeiro, do Dicionário Aurélio Século XXI (1999), que a define como a ação de converter (imagem ou sinal analógico) para o código digital, por meio de um escaner ou de uma mesa digitalizadora gráfica, ou mediante dispositivo de conversão de sinal analógico para digital, e acrescenta que os termos estão corretos e são sinônimos. Outro conceito é de Martins, Reiney e Pires (2001), caracterizando-a como a reprodução por varredura eletrônica em disco ou outro suporte de alta densidade, permitindo a visualização do documento em terminal ou sua impressão em papel.

<span id="page-28-0"></span>Quando um documento é convertido em arquivo digital, ele assume o formato de um arquivo raster. Como afirma Bretemitz (2001, p.41) um arquivo raster é composto por uma série de pontos individuais chamados pixels, organizados em linhas e colunas. Um escaner captura uma imagem atribuindo uma linha, uma coluna e um valor de cor (branco e preto, escala de cinza ou cor) a cada ponto. É uma fotografia do documento. Depois de digitalizados, os arquivos raster podem ser utilizados como modelos para conversão em outros formatos.

O resultado da digitalização de obra escritas são imagens do texto, não editáveis. A conversão destas em textos editáveis se faz mediante o Optical Character Recognition (OCR), isto é, reconhecimento óptico de caracteres.

A digitalização, dependendo do volume de material a ser trabalhado, requer parâmetros para avaliação de custos, conforme a lista abaixo:

> a) Tamanho e tipo do documento; b) Volume de documentos; c) Níveis de indexação; d) Softwares e hardwares envolvidos; e) Resolução da imagem; f) Tipo de escaner (alimentador automático); g) Resolução do escaner; h) Velocidade de scan (x págs p/ min.); i) Velocidade do processador; j) Sistema operacional; l) Se contrato de leasing, possibilidade de troca de media; m) Homem/hora Preservação. (MARTINS, REINEY, PIRES, 2001)

Segundo Procópio (2004, p.77) a digitalização é simples, uma vez que se tenha o alimentador automático de documentos (ADF), que puxa as folhas; somando-se ao reconhecimento, estima-se 60 minutos para cada 80 páginas; isto em um processo caseiro e não industrial.

Cabe mencionar o estudo realizado por Dias, Delfino Junior e Silva (2007) referente à migração de um periódico científico eletrônico para um sistema automatizado, no caso, a **Informação & Sociedade: Estudos**, disponibilizada no formato eletrônico desde o ano de 1999. Em 2006 a equipe editorial deste periódico decidiu efetuar a importação utilizando o plugin XML (eXtensible Markup Language) de artigos e edições.

### **2.7 Portable Document Format Archive - PDF/A**

A preservação digital consiste para Ferreira (2006, p.20) na capacidade de garantir que a informação digital permaneça acessível e com qualidades de autenticidade suficientes para que possa ser interpretada no futuro recorrendo a uma plataforma tecnológica diferente da utilizada no momento de sua criação. Complementando, Hedstrom (1997 apud Thomaz, Soares, 2004) afirma que a preservação digital aplica-se tanto a documentos "nato-digitais" ou criados em computador, quanto a documentos convertidos do formato convencional ou analógico para o formato digital através do processo de digitalização.

A digitalização pode ser considerada, segundo Márdero Arellano (2008) como o início da vida útil de um documento digital, e por esse motivo as práticas de preservação de objetos digitais poderiam se estender ao planejamento da conversão inicial de formatos.

O PDF é um formato de arquivo, como aponta Wensing (2010, p.47), criado para ser distribuído e exibido em qualquer computador, com qualquer sistema operacional, e ser impresso em praticamente todas as impressoras. Lançado em 1992 pela empresa Adobe Systems com o nome de Portable Document Format Archive, mais conhecido como PDF/Archive, a versão de 2005 para preservação a longo prazo de documentos eletrônicos, conforme a norma ISO 19005-1/2005.

O PDF e o PDF/A atendem a um recurso usado na preservação digital chamado de normalização, segundo Ferreira (2006, p.38), e tem como objetivo simplificar o processo de preservação através da redução do número de formatos distintos que se encontram no repositório de objetos digitais. Havendo um número controlado de formatos, uma mesma estratégia de preservação poderá ser aplicada a um maior número de objetos digitais, o que poderá conduzir a uma redução generalizada dos custos de preservação.

Os formatos de arquivo, conforme Bodê (2007) e Wensing (2010) podem ser:

a) Proprietários com especificação fechada – complementado por Bodê (2007, p.5-6) – possuem restrições para acesso às especificações técnicas proprietárias, por motivos legais, não podem ser utilizadas por outra empresa a fim de desenvolver software que leia documentos digitais gerados a partir dessas mesmas especificações (como exemplo, temos os softwares da Microsoft, anteriores à versão 2007);

- b) Proprietários com especificação aberta são exemplos de formatos reconhecidos como norma pela International Organization for Standardization (ISO) e pela International Electrotechnical Commission (IEC): o HTML, PDF, Open XML (versão disponível também pelo Microsoft 2008) e Open Document Format (ODF), versão disponível também no pacote da Microsoft Office 2010. As especificações produzidas e mantidas por órgãos normatizados são mais seguras e tem maior garantia de disponibilidade por longo prazo, sendo assim, são os mais recomendados para preservação digital.
- c) Não proprietários com especificação aberta como exemplo o PDF/A. Homologado pela norma ISO 19005-1:2005, esse formato apenas identifica um perfil para documentos digitais que garante a sua inteligibilidade ao longo dos anos, independente de mudanças tecnológicas.

Segundo Godoy (2008, p.2-3), algumas características e vantagens no uso editorial e gráfico do PDF e do PDF/A são:

- a) Manutenção do layout do software de autoria;
- b) Multiplataforma;
- c) Arquivos de tamanho reduzido comparado com outros formatos;
- d) Impressão independente da tecnologia, linguagem do fabricante e do driver usado. Basta que ele atenda às necessidades de uma impressora high-end para que possa ser impresso;
- e) Editável. Alterações de pequeno porte podem ser feitas no PDF por meio do software Adobe Acrobat (software de criação e edição de PDF's) e alterações mais extensas, com o uso de alguns plug-ins.
- f) Internet e multimídia, os PDFs podem ser reaproveitados em web sites, Intranets e em CDs multimídia.
- g) Soft-proofing, é possível enviá-los por e-mail para ser visualizado; o PDF precisa apenas do Acrobat Reader, que é gratuito.

A norma NBR/ISO/IEC26300 Tecnologia da informação – Formato aberto de documento para aplicações de escritório (OpenDocument), v 1.0, trata das questões sobre o formato ODF. (ABNT/ISO/IEC 23600/2008).

A seguir está apresentada a metodologia utilizada na pesquisa.

#### <span id="page-31-0"></span>**[3 PROCEDIMENTOS METODOLÓGICOS](#page-10-0)**

O Trabalho de Conclusão de Curso - TCC é uma monografia de investigação científica que tem como objetivo efetuar um estudo crítico sobre os conhecimentos existentes — sejam eles já publicados ou não —, composta por um conjunto de atividades integradas, com uma unidade metodológica, visando alcançar a determinados objetivos, claramente definidos. Neste capitulo serão apresentados os procedimentos metodológicos adotados na pesquisa: a modalidade da pesquisa, o campo de observação, as delimitações e as etapas da pesquisa.

#### **3.1 Modalidade de pesquisa**

Segundo a classificação de Andrade (1997), essa é uma pesquisa aplicada, pois objetivou gerar conhecimento para solução de problema específico, de aplicação prática. Quanto aos objetivos, foi o de pesquisa exploratória e descritiva. Como pesquisa exploratória, o conceito de Gil (2002, p.41) é de que proporciona maior familiaridade com o problema a fim de torná-lo mais explícito ou a formular hipóteses, aprimorando ideias. Para Köche (2006, p.126), na pesquisa exploratória não se trabalha com a relação entre variáveis, mas com o levantamento da presença delas e da sua caracterização quantitativa ou qualitativa.

Como pesquisa descritiva, Gil (2002, p.42) coloca que pretende descrever um processo técnico o suficiente para ser entendido por quem nunca estudou antes. Para Köche (2006, p.124), ela estuda as relações entre duas ou mais variáveis de um dado fenômeno sem manipulá-las.

Os procedimentos usados caracterizam uma pesquisa bibliográfica na qual se coletou informações sobre o tema, como os elementos teóricos que o compõem ou elementos relacionados diretamente, e também um conhecimento da evolução do ambiente no qual ocorre.

O presente trabalho também é uma pesquisa documental, muito semelhante à pesquisa bibliográfica, segundo Gil (2002, p.45), mas na pesquisa documental a fonte utilizada não recebeu um tratamento analítico ou que podem ser reelaborados de acordo com os objetivos da pesquisa. Lakatos e Marconi (2007, p.43) têm o mesmo conceito, acrescentando a expressão de uso de fonte primária para a documental, e secundária, para a bibliográfica. Barros e Lehfeld (2000, p.70) não as diferenciam; para esses autores este tipo de pesquisa procura resolver um problema ou adquirir conhecimento a partir do emprego predominante de informações advindas de material gráfico, sonoro e informatizado.

Para desenvolver a pesquisa exploratória, utilizou-se o software OJS/SEER, manuais e artigos referentes ao processo de editoração. Na análise dos dados utilizou-se a análise crítica do processo de migração, relatando as etapas e os fatores existentes.

#### **3.2 Campo de observação**

O campo de observação é de onde foram capturadas as telas para proceder a descrição dos passos da migração. Foram coletados da Insula Revista de Botânica; a sua página inicial pode ser vista na Figura 1 (http://www.periodicos.ufsc.br/index.php /insula), hospedada no Portal de Periódicos da UFSC, atualmente na versão 2.3.4, do software OJS/SEER.

### **3.3 Delimitação da pesquisa**

O estudo realizado na revista resgata o processo de migração em andamento, isto é, a Insula teve sua primeira edição impressa em 1969. Estão disponibilizadas as edições no ambiente ( http://www.periodicos.ufsc.br/index.php/insula/issue/ archive ). Cabe destacar que as edições dos anos de 2009 e 2010 foram lançadas primeiramente no ambiente digital e, em seguida, no formato impresso. Salienta-se que o processo de migração ainda não foi terminado devido à amplitude da coleção (40 anos de publicações).

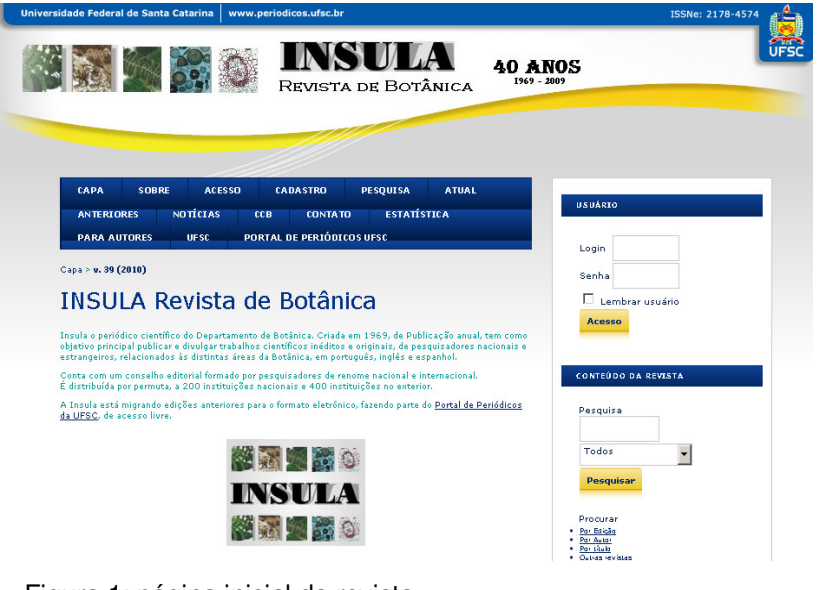

 Figura 1: página inicial da revista Fonte: Insula revista de botânica www.periodicos.ufsc.br/index.php/insula

Este estudo se concentra no processo de migração do tipo formato impresso para o formato eletrônico.

## **3.4 Etapas da pesquisa**

A metodologia foi desenvolvida de acordo com as etapas a seguir:

- a) levantamento de literatura já escrita sobre o tema;
- b) levantamento do material bibliográfico a ser utilizado como base da pesquisa;
- c) captura das telas do OJS, versão 2.3.4., e recorte das janelas;
- d) descrição das telas e preenchimento;
- e) elaboração do fluxograma;
- f) redigir o TCC ;
- g) entrega do TCC;
- h) apresentação do TCC;
- i) correção conforme sugestões dos avaliadores;
- j) redação final do TCC;
- k) geração do TCC no formato eletrônico em PDF/A.

Na seção seguinte, apresenta-se a descrição do processo de migração do formato impresso para a plataforma OJS/SEER.

### <span id="page-34-0"></span>**[4 PROCESSO DE MIGRAÇÃO NO OJS/ SEER](#page-10-0)**

 Cabe esclarecer que todos os artigos e trabalhos publicados anteriormente no periódicos científico a ser migrado, já foram avaliados e aceitos. Seus respectivos autores, na ocasião da submissão, cederam seus direitos autorais à revista, de modo que, digitalizar e disponibilizar online não fere os direitos do autor.

Nessa seção descreve-se a migração da revista impressa, isto é, sua digitalização e entrada de dados no ambiente OJS/ SEER. As telas ilustram a descrição da versão 2.3.4.

A estrutura foi dividida nas seguintes subseções:

- 4.1 Planejamento das atividades de migração;
- 4.2 Preparo dos documentos para digitalização;
- 4.3 Etapas básicas da digitalização;
- 4.4 Tratamento técnico do arquivo digitalizado;
- 4.5 Cadastro dos autores no sistema;
- 4.6 Migração para a plataforma.

 A primeira subseção aborda o planejamento das atividades de migração, pois migrar pode ser um processo moroso, e evitar erros e transtornos facilita a condução das tarefas. Do profissional se requer concentração, trabalho metódico, atenção aos detalhes e verificação da digitalização. Cabe lembrar a importância de efetuar adequadamente as etapas para evitar retrabalhos, falta de padronização dos conteúdos e execução dos demais procedimentos.

A segunda subseção refere-se aos cuidados no preparo do material impresso para a digitalização ficar com qualidade. Na terceira subseção mostra-se como se dá o uso do escaner e do software de digitalização, procurando salientar o cuidado que essa ferramenta pede para que os resultados fiquem satisfatórios.

A quarta subseção vem a ser a inserção dos metadados nos arquivos digitalizados. A quinta, mostra como cadastrar os autores dos artigos na base de dados do SEER e; a sexta e última parte, como inserir mais metadados descritores e agora os arquivos digitalizados, concluindo a migração.

#### **4.1 Planejamento das atividades de migração**

Para facilitar as atividades e tarefas do processo de migração é fundamental planejar com atenção todo o processo. Requer-se o cuidado de verificar quais as diretrizes recomendadas pelo Portal de Periódicos e observar os detalhes da coleção como um todo. A seguir estão apresentas as etapas.

#### **1) Reunir todo o material a ser migrado**

a) Analisar a coleção como um todo, ou seja: reunir todas as edições, edições especiais, suplementos, em ordem cronológica;

b) Verificar se a coleção é toda impressa ou se já há parte digitalizada, se houver, verificar se está em formato Portable Document Format Archive, PDF/A;

c) Conferir se falta algum número, pois quando se trata de uma quantidade maior de edições é comum ficar esquecida alguma edição especial, publicada somente em tal ano, e apenas no meio ou final da migração percebe-se a sua falta.

d) Folhear cada exemplar e escolher para a migração os que têm o papel em melhor estado de conservação: sem manchas; furos de cupim; mofo; defeitos de gráfica como, por exemplo, página(s) em branco no lugar de páginas impressas;

#### **2) Migrar com o periódico visível na Rede**

 a) Se a revista que se está migrando estiver, ao mesmo tempo, na rede acessível ao leitor, é necessário cuidar para que, caso um autor submeta um trabalho, este não passe despercebido no meio de artigos que estão sendo migrados.

b) Se mais de uma pessoa trabalhar na migração, deve-se deixar bem dividido qual edição cada pessoa fará para evitar o tratamento técnico de artigos em duplicidade;

c) Deve-se levar em conta que se todos os envolvidos na migração cumprirem as atividades de forma padronizada, isso favorece a qualidade da migração. Por exemplo, no cadastramento dos autores das edições: se há campos importantes ao editor, como área de especialização do autor, e-mail atual, Uniform Resource Locator (URL) do Lattes, estes devem ser preenchidos com cuidado.

d) Se o processo de migração ocorrer de modo paralelo à revista impressa, recomenda-se desativar, como Editor Gerente, todas as mensagens do sistema para que não sejam disparadas automaticamente as mesmas e não chame a atenção dos

autores envolvidos. Esse cuidado facilita o tramite da migração e só é reabilitado quando se finaliza o processo de migração.

#### **4.2 Preparo dos documentos para digitalização**

Por vezes, digitalizar requer comprometimento e justifica-se por dois motivos: 1º motivo: a prática da digitalização em periódicos científicos por tudo que ela representa, conforme fundamentado em seção anterior, se faz necessária para preservar o máximo possível as características do documento original.

 $2<sup>°</sup>$  motivo: o trabalho desenvolvido em cada artigo será feito uma única vez para ser visto na rede por centenas, talvez milhares, de leitores.

Atenção especial deve ser dada às imagens contidas nos artigos. Pela tecnologia de nossos dias, o uso de figuras (entenda-se fotos, mapas, gráficos, ilustrações e outros) em várias áreas do conhecimento não são simples ilustrações do texto. Em áreas como da saúde e das ciências biológicas as figuras são importantes nos resultados das pesquisas.

#### **a) Soltar as folhas dos fascículos**

Preparar uma revista impressa para digitalizar pede que as folhas estejam soltas, para o escaner puxá-las. É necessário que os fascículos sejam cortados com guilhotinas usadas por gráfica ou imprensa. O operador faz este trabalho em poucos minutos.

### **b) Cuidar da Manutenção do escaner**

É importante consultar o manual do escaner a fim de saber os cuidados que o fabricante pede e, assim, conseguir o melhor rendimento evitando que o manuseio errado o danifique ou prejudique o reconhecimento de caracteres. Para o escaner com Alimentador Automático de Folhas (ADF), que puxa as folhas que percorrem o interior da máquina até saírem novamente, é importante retirar de todas as folhas os resíduos de cola (usadas na encadernação); grampos; corretivos líquidos; adesivos; sujeiras; umidade; rebarbas salientes. Verificar no manual se a máquina digitaliza papel de espessura maior, como as de capas, por exemplo. Esses cuidados são para evitar travamento das folhas no interior do escaner, dentre outros problemas.

### <span id="page-37-0"></span>**4.3 Etapas básicas da digitalização**

A seguir será descrito os passos da digitalização e as funções básicas que um escaner traz.

### **a) Ligue os equipamentos**

 Normalmente o botão para ligar o escaner fica ao lado do cabo de força, atrás do equipamento, como indica a Figura 2. Abra o software de digitalização.

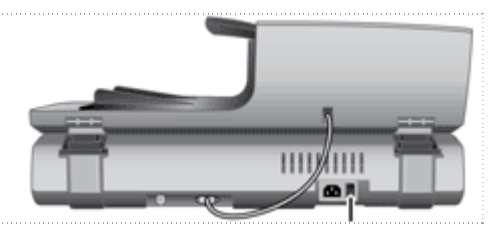

 Figura 2: Escaner – botão liga/desliga Fonte: Centro de suporte empresarial, 2007 http://h20000.www2.hp.com/bizsupport/TechSupport/Home.jsp

### **b) Insira o conjunto de folhas**

Com a primeira página virada para cima e a parte superior do documento (cabeçalho) dentro do alimentador.

### **c) Ajuste as guias laterais do papel para centralizar o original**

Certifique-se de que toquem as bordas do original, como na Figura 3.

LEMBRETE: se a folha entrar torta, a imagem também ficará. Nem todos os escaneres corrigem isso, o que prejudica o reconhecimento de caracteres.

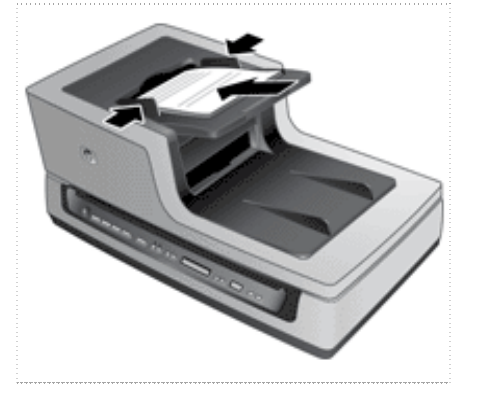

 Figura 3: Escaner – entrada do Alimentador Automático de Folhas (ADF) Fonte: Centro de suporte empresarial, 2007 http://h20000.www2.hp.com/bizsupport/TechSupport/Home.jsp

Um software de digitalização de documentos acompanha os escaneres. Nem todos apresentam os mesmos recursos, alguns trazem a opção de converter em PDF/A, por garantir tempo maior de preservação digital, e também aplicar o OCR.

O importante é configurar corretamente o escaner, de acordo com o material. As variações mais importantes são também as mais frequentes: a cor, faces a escanear e resolução. Na cor, pode-se escolher entre preto e branco, tons de cinza ou colorido. Para o texto é usada a opção de cinza com resolução de 300 dpi (dots per inch ou pixels por polegada).

A Figura 4 mostra a tela inicial.

A digitalização basicamente é como segue:

a) Abra o programa;

b) Selecione uma das opções de digitalização: Gray PDF-Duplex para

digitalizar frente e verso; Gray PDF-Simplex para digitalizar um lado apenas;

c) Clique em Edit para outras configurações;

LEMBRETE: em um artigo, quando há imagens coloridas ou em tons de cinza, se faz necessário digitalizar em separado, pelo fato de a configuração para texto e imagens ser diferente.

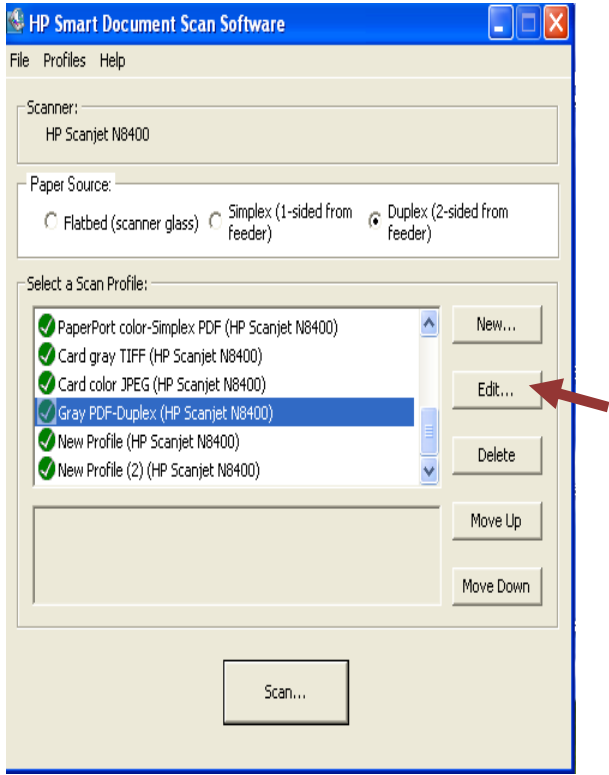

 Figura 4: Janela inicial do software de digitalização Fonte: HP Smart Document Scan Software, [2007]

Abrirá a janela para configurar (Figura 5). Confirme se a configuração está de acordo com o perfil de digitalização selecionado:

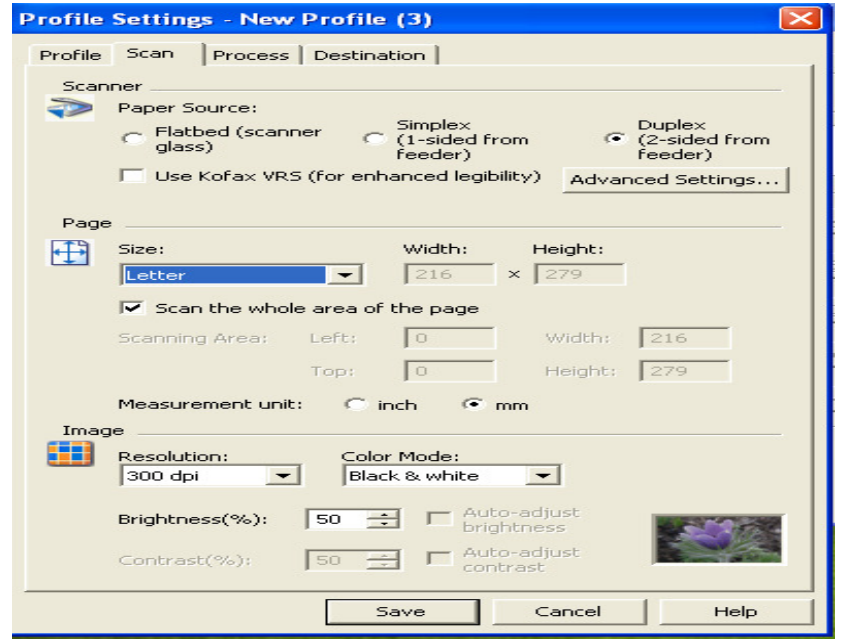

Figura 5: Janela de configurações para digitalização Fonte: HP Smart Document Scan Software, [2007]

- a) Defina o tamanho da folha, a resolução, a cor e o brilho;
- b) Se desejar que o escaner alinhe a imagem na página quando necessário;

c) Salve. Voltará à janela inicial, clique em Scan.

Todas as folhas digitalizadas aparecerão na janela seguinte, como a figura 6:

a) Use os comandos para continuar digitalizando, mudar ou corrigir a ordem das páginas; b) Clique duas vezes sobre a página na qual precise fazer outros ajustes.

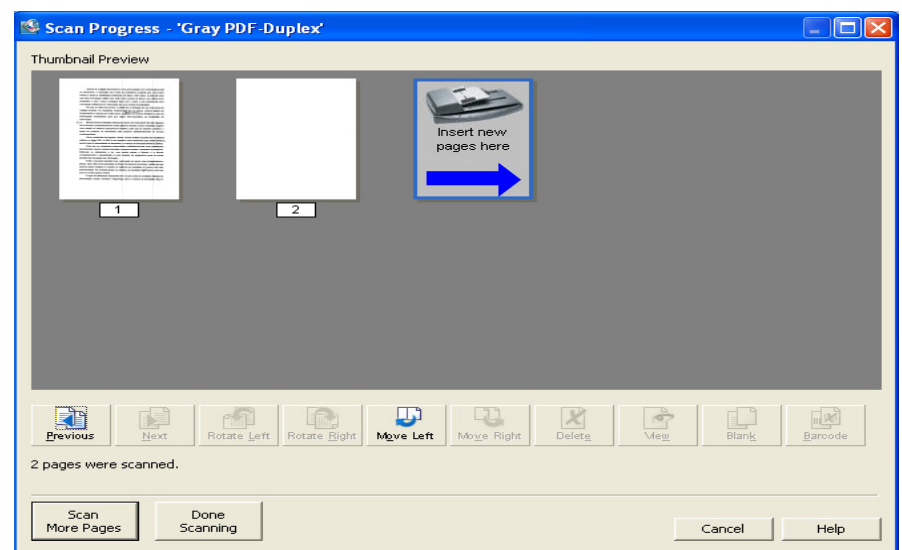

Figura 6: Desenvolvimento da digitalização Fonte: HP Smart Document Scan Software, [2007]

Conforme aparece na Figura 7, outros ajustes podem ser feitos, como editar separadamente as páginas; alinhar manualmente a margem do texto; ampliar a visualização; cortar; girar e alinhar à margem; excluir. Clique em Done ao concluir.

| Preview Pages (10%)                                                                                                    |      |      |
|----------------------------------------------------------------------------------------------------|------|------|
| Come for SMP for the company materials again company materials<br>de l'estat anticia en confidencia de della del personale al aglicola a un un concert<br>t de la bet begin värden at som als anna anna bet als<br>ga sto in copportable and that all contrast develops in section on<br><b>CORPORATION IN THE CONTRACT AND CONTRACT</b><br>sente ante comen que a matrizzar accessore e la lega que<br>the construction of a state in the party of the process<br>where a control of the assumed of balancepay against player of them in the contr<br>to the convertible properties and considerations into the convert<br>decreased a control for them and adjust the comer for the charge of a<br>$\bullet$ $\bullet$ $\bullet$<br>Let the first commitment offers to make the company weak-square<br>de la descrita pode la componente de la componentativa de la componentativa de la componentativa de la componentativa de la componentativa de la componentativa de la componentativa de la componentativa de la componentativa<br>and respirate the first state of the first state of the control of the property distinguished<br>2005 at allege a collection and provided for the intermediations are property<br><b>WHEN PERSON</b><br>Our appropriation supplies that the composition of the component<br>confidence of the first state of the company and a solar state and company as a control of the<br>The company completely be applying the company and conditions and their<br>The company of the property of the following company of the company of the company of the company of the company of the company of the company of the company of the company of the company of the company of the company of t<br>whereas you is a constraint their group sign for the State Company, the property<br>admits a construction of the contractor of prints and product the states<br>constitutions are constituted in a constitution of the property constitution of the constitution of the constitution of<br>CONTROL CA Visuales de las compaña-<br>The ESS calls who government on the contribution of<br>17 Character Louis Applies, all additions are to construct the company<br>to the important control of the same of the constant control of the state<br>mines when a first configuration property present and policy and we will<br>production up and in the<br>A spin de alturadores sobre referencemente em contrato en participal de la<br>PROPERTY A study is seen as in the content of the property and produced to the as- |      |      |
| Please draw a rectangle around the area you wish to keep.                                                                                                    |      |      |
| Rescan<br>Rescan<br>Page<br>Settings                                                                                                    | Done | Help |

 Figura 7: Páginas individualmente Fonte: HP Smart Document Scan Software, [2007]

<span id="page-41-0"></span>Voltará à janela da Figura 8 para redigitalizar, caso precise, ou prosseguir a digitalização do restante do material. Ao finalizar o escaneamento, antes de converter estas imagens em texto mediante o reconhecimento óptico de caracteres (OCR), deve-se ir para o próximo passo, a seguir descrito.

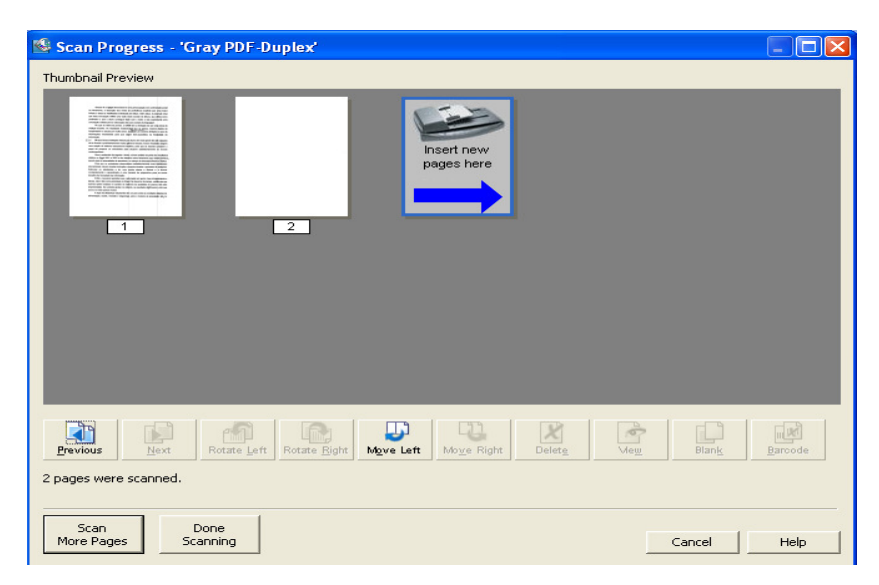

 Figura 8: Continuando ou finalizando a digitalização Fonte: HP Smart Document Scan Software, [2007]

## **4.4 Tratamento técnico do arquivo digitalizado**

Da mesma forma que documentos impressos passam por tratamento técnico para serem recuperados por seus leitores usuários, arquivos digitais também precisam ser tratados para serem recuperados na internet.

Primeiro, é necessário verificar se a reprodução digital está satisfatória e sem defeitos e o mais fiel possível ao original. Em seguida, descrever seu conteúdo alimentando de metadados, conforme segue mais detalhadamente.

## **4.4.1 Conferência e correções**

Ao ser digitalizado, o arquivo está na forma de imagem, portanto, ao passar o cursor ou clicar sobre o texto ele será reconhecido como tal.

Antes de passar o OCR – ou ocerizar,como se costuma dizer – e deixar o arquivo pesquisável, se faz necessário conferir todos os arquivos, passando na tela folha por folha, conferindo o seguinte:

- a) se não faltou página no meio do artigo;
- b) se não tem alguma página fora de ordem;
- c) se existem erros ou defeitos (como figuras pretas ou escuras, riscos verticais, por exemplo)
- d) quando o artigo possuir tabela, mapa e/ou gráfico que precisem ser girados, pois podem estar na vertical nas revistas impressas. Confira, após ocerizar, se estas folhas foram de fato giradas, pois normalmente quando convertidas em texto o sistema gira na orientação paisagem, própria para leitura.

### **4.4.2 Inserção de metadados nos arquivos**

Agora o sistema está pronto para receber os metadados. Com o arquivo PDF/A aberto, clicar em "documento", depois "propriedade" ou o atalho "Ctrl + D". Abrirá a janela da Figura 9, com exemplo de preenchimento. A descrição do artigo é feita em português e inglês. Em seguida clicar em "Metadados adicionais".

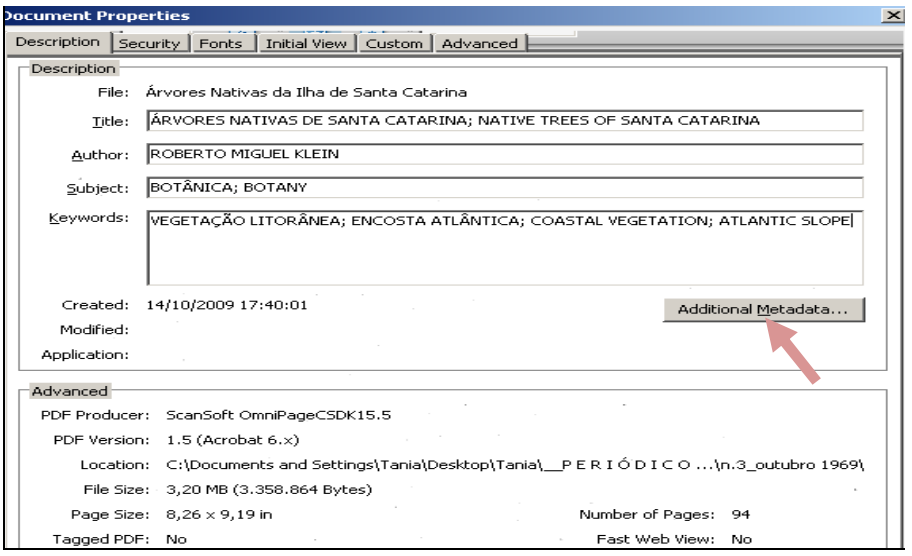

Figura 9: Propriedade de arquivo PDF/A preenchido http://www.periodicos.ufsc.br/index.php/insula/article/view/13220

A Figura 10 mostra os campos de metadados adicionais do PDF/A. Automaticamente o preenchimento da janela anterior se repete. Acrescentar a opção de Copyrighted; e também a URL da revista. Fechar com ok e salvar o arquivo.

<span id="page-43-0"></span>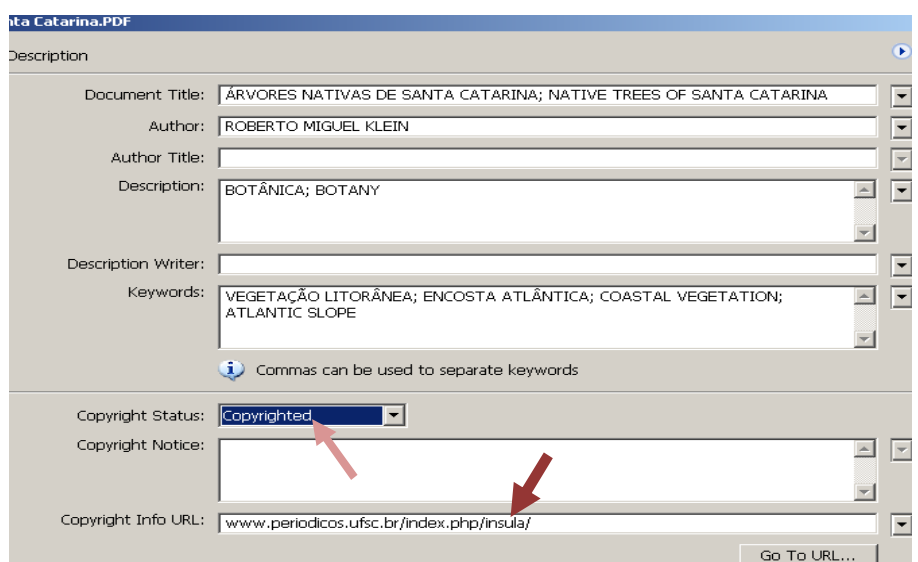

Figura 10: Descrição de arquivo PDF/A preenchido http://www.periodicos.ufsc.br/index.php/insula/article/view/13220

Após a sequência dessas etapas do tratamento técnico do arquivo digitalizado se obtém o documento no formato PDF/A. A seguir passa-se para a inclusão do cadastro de autor.

### **4.5 Cadastro dos autores no sistema**

No cadastro dos autores, caso haja dúvidas quanto as atividades por função editorial do sistema, consultar o Quadro 1, na página 25. Depois de entrar com login e senha, uma função editorial é escolhida entre as quais a pessoa estiver habilitada. No caso de editor-gerente, esse simulará o perfil ao entrar como determinado autor e dar sequência no preenchimento dos dados.

Por que é necessário cadastrar todos os autores?

1º Motivo: o sistema aceita inclusão de artigos somente através do processo de submissão, realizada por determinado autor. Desta forma, mesmo em casos de migração, o sistema de submissão deve ser simulado. O autor deve estar cadastrado, com os dados mínimos: prenome, nome, login, senha, correio eletrônico.

2<sup>º</sup> Motivo: como foi descrito em seção anterior, o SEER é um software de construção e gestão de periódicos. Há acesso restrito conforme o perfil, isto é, a função editorial no processo de editoração. Por isso durante a migração é altamente recomendável realizar uma retrospectiva histórica dos autores e coautores das

edições a serem migradas, visto que determinado autor pode ter diversos e-mails e somente um será utilizado no cadastro do sistema; recomenda-se o e-mail mais utilizado. No caso de perda de senha ou login, o autor poderá recuperá-lo via e-mail. Também é necessário incluir os coautores já que, devido às ferramentas de leitura oferecido pelo OJS/SEER, será possível entrar em contato com os demais autores. Caso esses não estejam cadastrados, as referências para citações do documento ficarão erradas. Desse modo, o cadastro de autores quanto mais completo for, mais poderá promover a comunicação com todos os usuários do sistema.

Outro exemplo do quanto pode ser útil esse recurso eletrônico: quando a migração estiver finalizada, o editor poderá notificar a todos os usuários cadastrados, isto é, somente autores; ou incluir os avaliadores, leitores, dentre outros. Assim, com uma mensagem enviada a todos, todos recebem a notificação. Para isso torna-se fundamental manter o cadastro atualizado, especialmente o email.

O cadastro de usuários possibilita auxiliar na escolha de avaliadores conforme a área de interesse para avaliação no perfil do cadastro preenchido. O editor do periódico pode visualizar nos registros cadastrados, os campos das áreas de interesse e especialização dos autores, idiomas que domina, dentre outros itens.

LEMBRETE: Com o passar do tempo é comum encontrar um mesmo autor com dois ou mais cadastros. Isso gera problemas na atualização de dados. Para evitar duplicidades, primeiro verifique se já há cadastro do autor:

1. Como Editor-Gerente:

a) Clique em "Usuários cadastrados nesta revista" (Figura 11). Existe a pesquisa por Prenome, Sobrenome, Login, "área de interesse para avaliação" e E-mail.

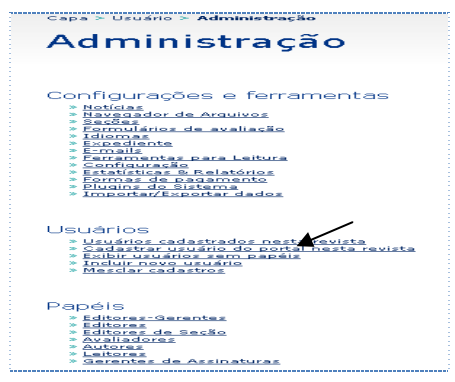

Figura 11: Seção de Usuários da revista Fonte: SEER, 2011. http://www.periodicos.ufsc.br/index.php/insula/manager

 b) Clique em "Cadastrar usuário existente" no fim da tela; quando houver outros periódicos hospedados no SEER, verifique se o autor consta no Cadastro Geral.

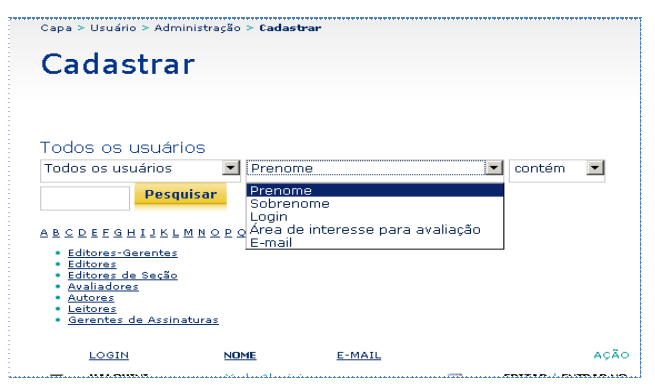

 Figura 12: Pesquisa ao Cadastro Fonte: SEER, 2011. http://www.periodicos.ufsc.br/index.php/insula/manager/people/all

c) Para cadastrar, clique em "Incluir novo usuário" e preencha os campos.

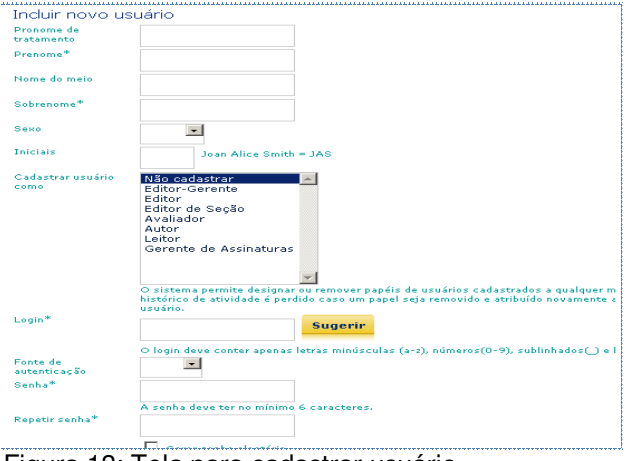

 Figura 13: Tela para cadastrar usuário Fonte: SEER, 2011. http://www.periodicos.ufsc.br/index.php/insula/manager/createUse

LEMBRETE: a partir da versão do OJS/ SEER 2.2.3 há um dispositivo que limpa do sistema o lixo que o recurso de "Copia e Cola" arrasta quando usado.

## **4.6 Migração da edição para a plataforma**

Os passos de como criar as edições na plataforma são detalhados a seguir.

## **4.6.1 Criação das edições a serem migradas**

- No papel de Editor
- a) Escolha a opção "Incluir edição", conforme Figura 14.

b) Depois, escolha "Edições futuras" e preencha os indicativos da periodicidade e Identificação.

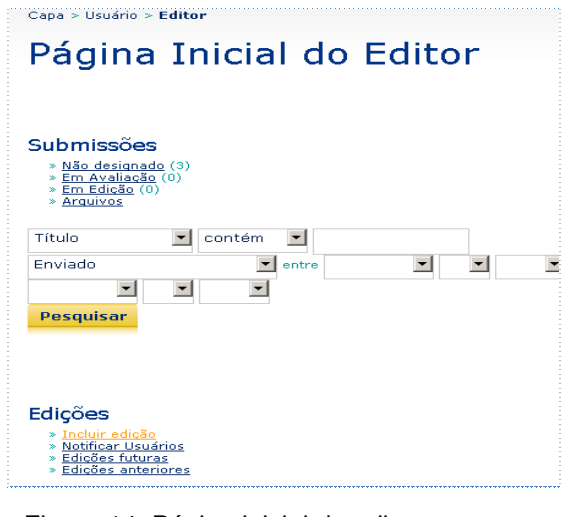

 Figura 14: Página inicial do editor Fonte: SEER, 2011. http://www.periodicos.ufsc.br/index.php/insula/editor

## **4.6.2 Entrar como autor para simular submissão**

- a) Como Editor-Gerente, localizar em "Todos os usuários", o primeiro autor do artigo;
- b) Figura 15. Clicar em "Entrar no sistema como", para assumir o papel do autor;

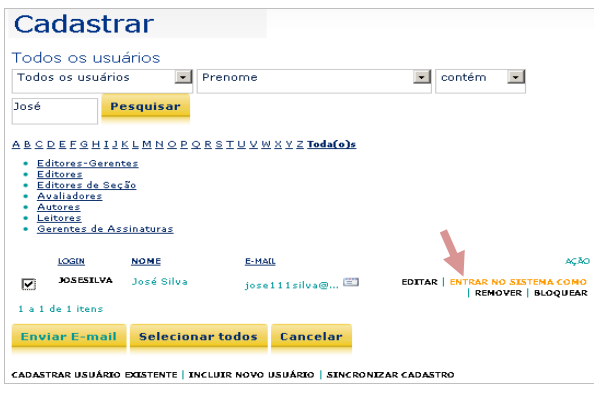

 Figura 15: Opção "Entrar no sistema como" Fonte: SEER, 2011. http://www.periodicos.ufsc.br/index.php/insula/manager/people/all

c) O papel escolhido ao fazer o cadastro aparecerá na tela (Figura 16);

- d) Clique em autor, para submeter o artigo a ser migrado;
- e) "Clique aqui" para iniciar processo de submissão.

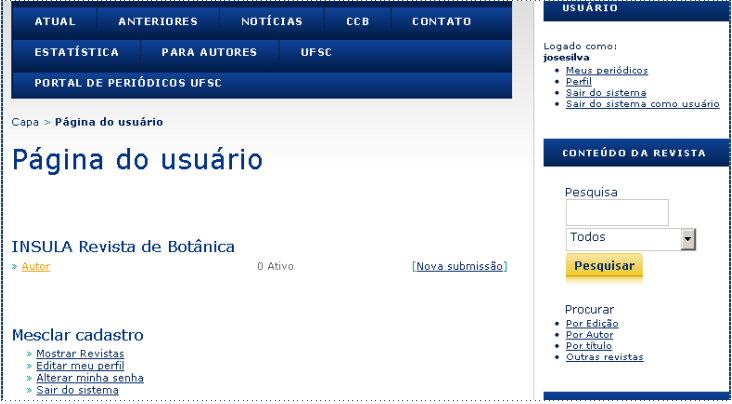

Figura 16: Assumindo papel do autor Fonte: SEER, 2011. http://www.periodicos.ufsc.br/index.php/insula/author

### **4.6.3 Submissão de artigos em cinco passos**

Passo 1. Início da submissão: escolha a seção da revista para o documento; assinalar todos os itens das "Condições para submissão" e "Declaração de Direito autoral"; Salvar e Continuar (Figura 17).

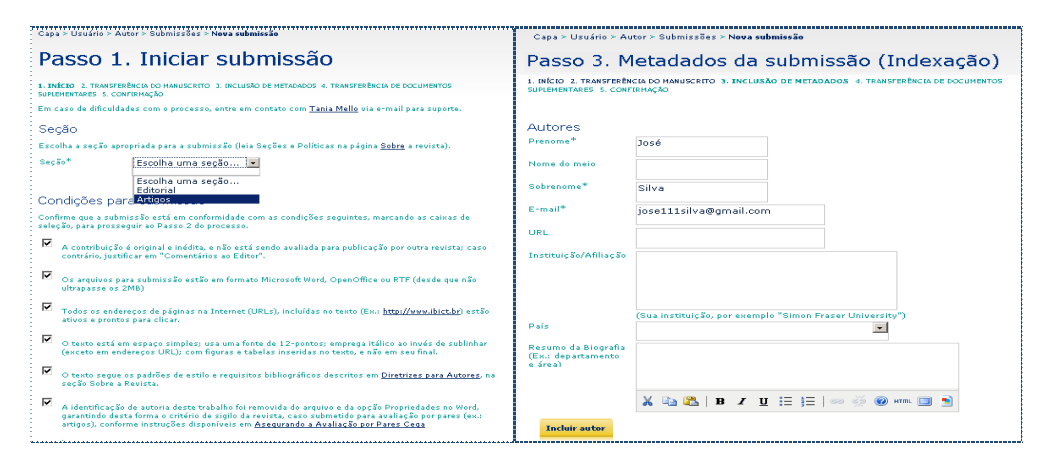

 Figura 17: Início submissão e alguns metadados da submissão Fonte: SEER, 2011.

http://www.periodicos.ufsc.br/index.php/insula/author/submit/1

Passo 2. Transferência do manuscrito: insira um arquivo pequeno qualquer, esse ficará arquivado e será usado apenas para abrir os metadados; salvar e continuar.

Passo 3. Inclusão de metadados: use termos que descrevam da melhor maneira o conteúdo do artigo; relacione todos os autores; os itens de autoria e título do documento irão compor o sumário da edição; preencha também a aba no idioma inglês; salvar e continuar. Destaca-se que os metadados auxiliam na recuperação e na visibilidade dos conteúdos descritos.

Passo 4. Transferência de documentos suplementares: caso não haja, salve e continue. Documentos suplementares podem ser fotografias, arquivos em áudio e vídeo ou outros documentos para complementar o artigo.

Passo 5. Confirmação de submissão: concluir submissão.

Finalizar: opção "Sair do sistema como usuário autor" (Figura 18).

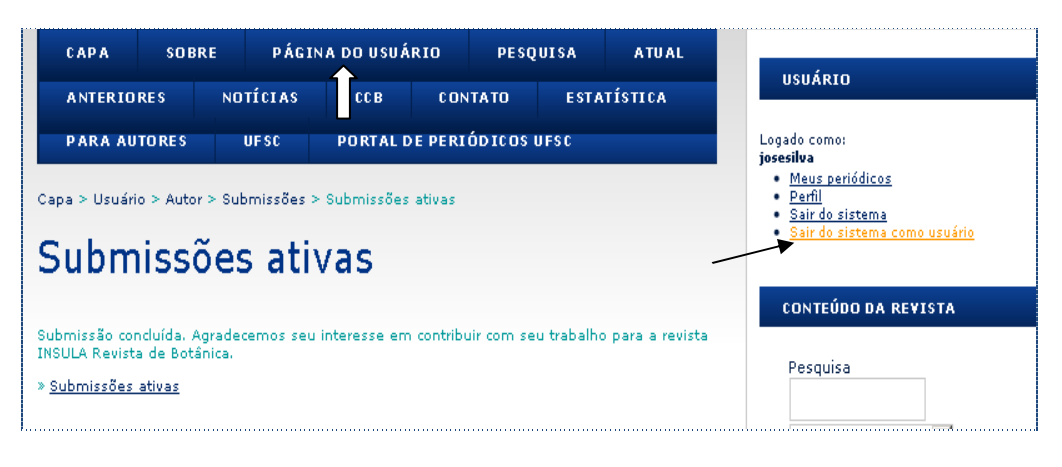

Figura 18: Sair do sistema como usuário Fonte: SEER, 2011. http://www.periodicos.ufsc.br/index.php/insula/author

Na próxima etapa é necessário estar logado como editor; clique em "Página do Usuário" para mudar o papel (função).

### **4.6.4 Incluir-se como editor**

No perfil do editor o sistema aponta quais as submissões realizadas e a etapa em que está no ambiente. O editor verifica o item de "submissões não designadas" e escolhe o respectivo item para dar sequência ao processo de editoração. Na Figura 19, escolher "Não designada".

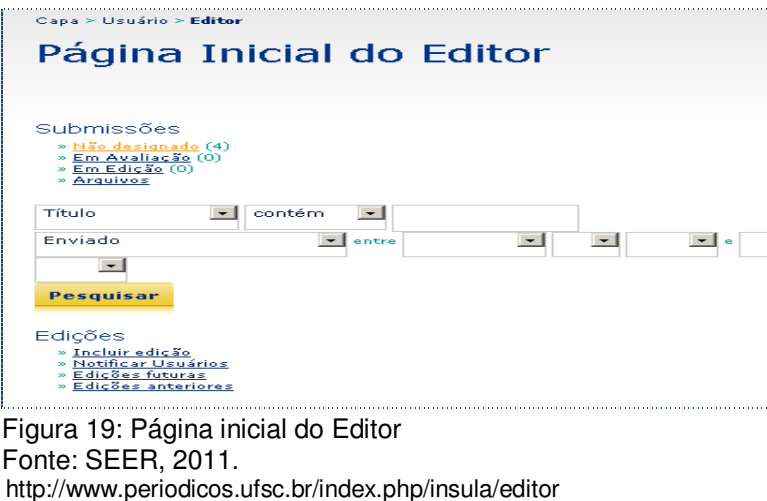

Os documentos não designados surgirão relacionados. Escolha o artigo para migração e clique no Título. Em seguida surge a Figura 20, uma sinopse da situação do artigo. O editor, na aba RESUMO, deve registrar em **Incluir-se**, isso significa que estará se intitulando como editor deste artigo.

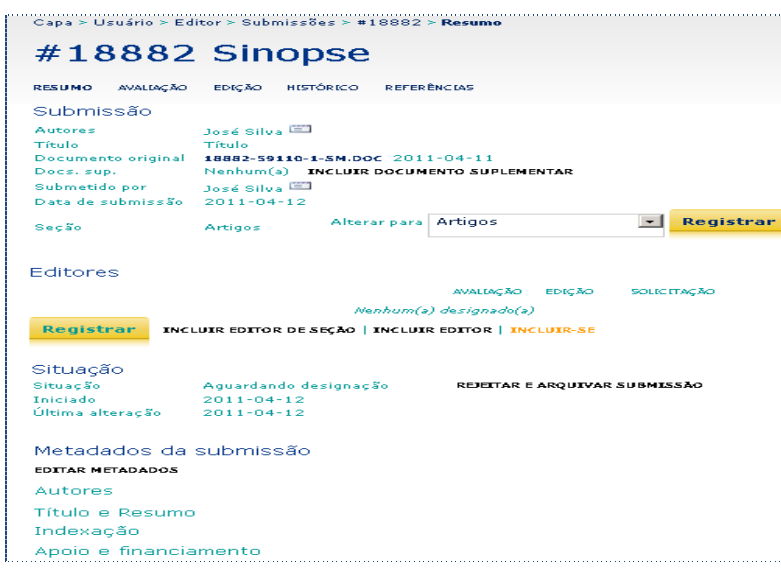

Figura 20: Incluindo-se como Editor Fonte: SEER, 2011. http://www.periodicos.ufsc.br/index.php/insula/editor/submission/18882

Na sequência, clique na aba Avaliação (Figura 21). Devido o processo ser de migração, isto é, as edições já foram publicadas (passou-se pelo processo de avaliação entre os pares, as modificações dos autores), não será efetuada a rodada de avaliação, passando-se diretamente para a decisão editorial, escolha a opção "Aceitar". Registre a decisão editorial, e clique em OK para confirmar.

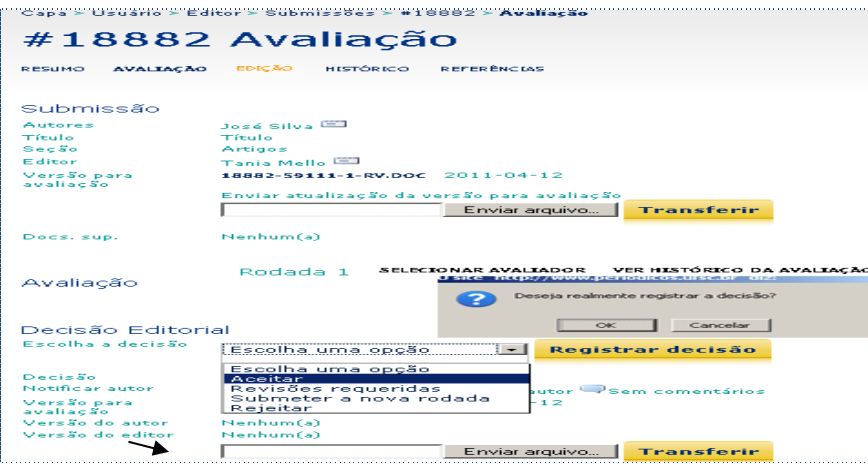

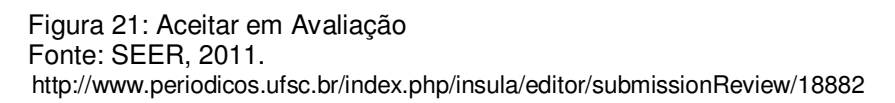

No processo de editoração é o momento em que o editor pode submeter o arquivo para o revisor e diagramador. No caso de migração isso não acontece, pois o arquivo é o definitivo no formato PDF/A.

### **4.6.5 Edição e publicação**

Na Figura 22, "Concluir Edição de Texto inicial" e "Edição de Texto Final";

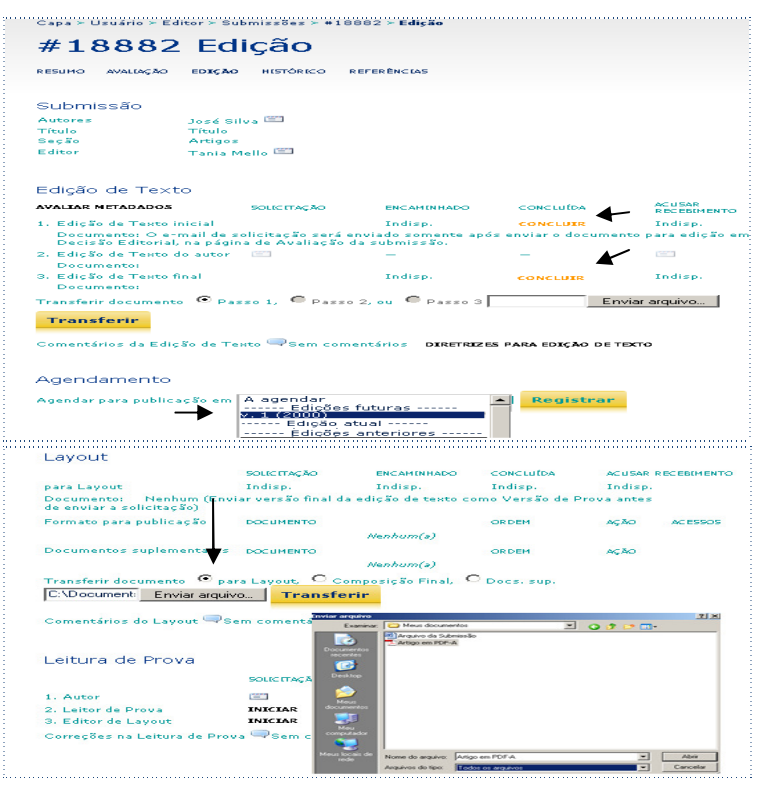

Figura 22: Edição: concluir, composição, agendamento, registrar Fonte: SEER, 2011.

http://www.periodicos.ufsc.br/index.php/insula/editor/submissionEditing/18882

O editor poderá passar diretamente para o "Agendamento". Escolha a edição do artigo no Agendamento e registre a decisão.

Na parte do Layout, o editor deverá assinalar "Composição" e transferir o arquivo do artigo digitalizado. Deverá concluir as etapas da "Leitura de Prova".

Na Figura 23 aparece a composição final, defina o rótulo do formato do arquivo, no caso, indique PDF/A. Ao final da etapa, clique no botão "Salvar".

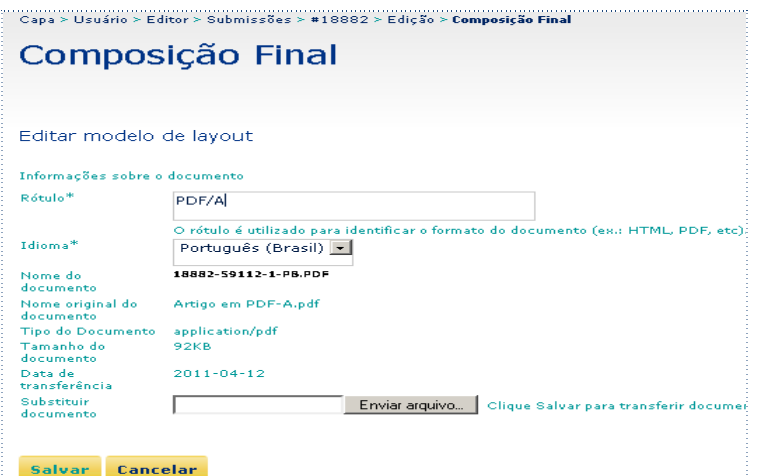

Figura 23: Indicação do formato de arquivo no sumário Fonte: SEER, 2011. http://www.periodicos.ufsc.br/index.php/insula/editor/editGalley/18882/17460

No caso do editor-gerente ter configurado o Sumário (processo de configuração das etapas 4 e 5), o mesmo poderá ser utilizado pelo editor. O preenchimento da sequência da página inicial e final poderá ser atribuído conforme a norma de sumários.

O Sumário poderá ser visualizado previamente, e ficará disponível após o agendamento. Lembre que toda alteração, para tomar efeito no sistema, precisa ser registrada ou salva. No caso de mudança na paginação do sumário, verifique com o original impresso e veja na Figura 24 um Sumário final a ser publicado.

Cabe destacar que todos os ajustes devem ser realizados antes da publicação da revista. Esse cuidado implica desde a saída dos metadados para os diversos coletadores de metadados (harvesting) e demais mecanismos de busca, e até mesmo a visibilidade que a revista ganha utilizando-se as tecnologias do OJS/SEER.

| Capa > Edicões anteriores > $v. 15$ (1985)                                                                                                    |              |
|----------------------------------------------------------------------------------------------------|--------------|
| v. 15(1985)                                                                                                    |              |
|                                                                                                    |              |
| Sumário                                                                                                    |              |
| Contribuição ao conhecimento das Diatonáceas (Chrysophyta-<br>Bacito - Lariophyceae) da Baia Norte - Florianópolis - Santa<br>Catarina - Brasil<br>Roseli Maria Souza Mosimann                                       | PDF/A<br>з   |
| Catálogo das diatomáceas (Chrysophyta - Bacillariophyceae)<br>Marinahs e estuarinas do Estado de Santa Catarina, Brasil.<br>Roseli Maria Souza Mosimann, Hermes Moreira Filho, Ita Moema<br>Valente Moreira          | PDF/A<br>32  |
| Contribuição ao levantamento Taxonomico das Algas Marinhas<br>Bentonicas do mangue do Itacorubi - Florianopolis - Ilha de<br>Santa Catarina - Brasil - II Rhodophyta<br>Rosany Marly Hadlich, Zenilda Laurita Bouzon | PDF/A<br>89  |
| Estudos biológicos em culturas de Pamus Fr. (Basidiomycetes)<br>no Rio Grande do Sul, Brasil<br>Clarice Loquercio Leite                                                                                              | PDF/A<br>117 |
| $(cc)$ is $r$                                                                                                    |              |

 Figura 24: Sumário pronto Fonte: SEER, 2011. http://www.periodicos.ufsc.br/index.php/insula/issue/view/1322

# 4.6.6 Fluxograma do processo de migração

Como síntese do estudo sobre o fluxo do processo de migração elaborou-se o fluxograma a seguir.

<span id="page-53-0"></span>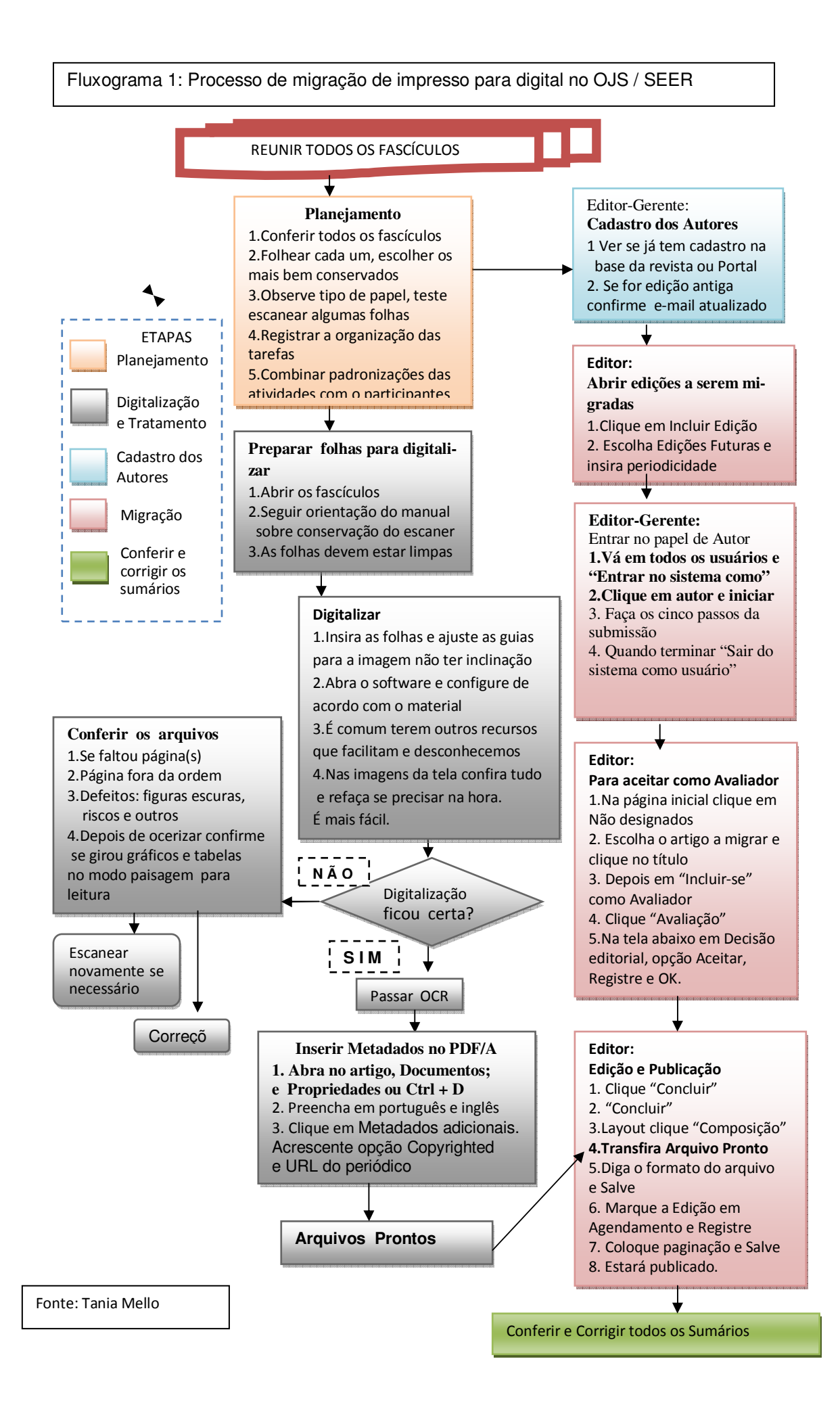

Observa-se no fluxograma, acima, o cuidado necessário para efetuar o processo de migração de determinado documento impresso a ser digitalizado e postado no ambiente do OJS, que envolve a realização de diferentes etapas e assumir as atividades de autoria, editoria, verificação de metadados e respectiva publicação. Cabe destacar que ao final do processo sempre é necessário efetuar uma verificação da edição migrada com a edição impressa, no sentido de conferência visual da digitalização, e também para observar se não houve troca de arquivos.

Trata-se de atividades que requerem muita atenção, treinamento nos equipamentos e softwares, conhecimento dos processos de editoração de revistas e, principalmente, manter o foco na coleção toda.

#### <span id="page-55-0"></span>**[5 CONCLUSÕES](#page-11-0)**

A pesquisa estudou o processo de migração de um periódico científico para a plataforma SEER, atendendo o objetivo geral. Ao dividir o processo em etapas de acordo com as atividades e procurando analisar suas dificuldades e importância separadamente, promoveu uma compreensão de todo o processo de migração de uma publicação científica impressa para o ambiente de um sistema eletrônico de editoração de revistas e a inclusão de arquivos no formato PDF/A (indicado para bibliotecas e arquivos).

O software é relativamente simples de usar, flexível em atividades normais de editoração. Atende às necessidades do processo de avaliação de periódicos científicos e oferece ferramentas de gestão para o editor.

Entretanto notou-se que, para o processo de migração fluir com maior rapidez, seria mais produtivo abreviar as etapas do processo editorial no sentido de migrar as edições publicadas.

A necessidade de descrever todas as etapas requer tempo, planejamento, dedicação, atenção e paciência. Primeiro devido ao fato de existir muita pressão do editor responsável pela publicação, em querer vê-la totalmente migrada para o OJS/SEER. Em seguida requer-se uma estrutura de planejamento para definir quem fará o quê, quando e quanto tempo levará para concretizar todo o processo. Considerando que, muitas vezes, essas atividades são delegadas aos bolsistas envolvidos nos processos de editoração das revistas, e os mesmos sofrem com o fluxo da alta rotatividade e, até mesmo os editores responsáveis pelas revistas na UFSC passam por um processo de rotatividade médio de 18 meses, muitas atividades e tarefas podem ficar fragmentadas ou mesmo serem perdidas ou repetidas, caso não haja um controle do planejamento a longo prazo. A atenção e a paciência devem estar sempre presentes, pois esse é um processo de aprendizado para todos os envolvidos.

No sentido de facilitar a visualização e entendimento das partes relatadas, foi elaborado um fluxograma representando as diversas etapas da migração. Ao criar o fluxograma, optou-se por detalhar as atividades da migração.

As atividades das pessoas envolvidas no processo de migração de um periódico vão desde auxiliar o editor no gerenciamento do periódico, revisar os metadados para a recuperação do conteúdo pelos sistemas de busca, seja no uso de palavras-chave, descritores e demais metadados.

Cabe destacar que ao realizar o processo de migração, paralelamente, são analisadas a qualidade da digitalização dos artigos e, na existência de figuras/imagens ou a qualidade do tipo de papel utilizado, requer-se um cuidado especifico desde o tratamento correto para resgatar a qualidade das imagens (definição, cores, resoluções, tamanhos), para manter e facilitar a legibilidade e fidedignidade do documento original.

A pesquisa promoveu o conhecimento mais aprofundado de como acontece um processo de migração, desde o embasamento teórico até a reflexão sobre suas etapas dentro do sistema.

#### **5.1 Sugestões**

Após finalizar a migração, inicia-se o processo de indexação em bases de dados em diretórios de publicações periódicas como LATINDEX (http://www.latindex. unam.mx/), Directory of Open Access Journals (http://www.doaj.org/), Sumarios.org – Sumários de revistas brasileiras (http://www.sumarios.org.br/), Portal SEER – IBICT (http://seer.ibict.br/), LivRe! (http://livre.cnen.gov.br/Sobre.htm), catálogos de bibliotecas, entre outros.

Sugere-se aos acadêmicos do Curso de Graduação em Biblioteconomia frequentarem a disciplina **CIN 5034 - Editoração científica** (http://editora.wikidot.com/), pois poderão compreender o histórico e a contextualização da editoração científica e utilizar a Incubadora de Periódicos da UFSC (http://periodicos.incubadora.ufsc.br/) para realizar a configuração de revistas e, principalmente, praticar as diversas etapas sem preocupação de estarem danificando o sistema e/ou cometendo erros.

Sugere-se aos estudantes e demais interessados no processo de migração de revistas para OJS realizar estágio no Portal Periódicos UFSC, localizado na Biblioteca Universitária. O convívio diário com problemas e a busca por soluções possibilitam um aprendizado amplo, no qual a convivência com bibliotecários coloca em prática as teorias conhecidas em sala de aula e principalmente faz participar ativamente na migração de revistas, possibilitando compreender o complexo mundo da comunicação científica existente nas publicações periódicas.

### **REFERÊNCIAS**

<span id="page-57-0"></span>ALVES, Jaqueline Costa; CAFÉ, Lígia Maria Arruda. Análise focada em metadados sob a luz do padrão MTD-BR. **Em Questão**, Porto Alegre, v. 16, n. 2, p. 179-202, jul./dez. 2010.

ANDRADE, Maria Margarida de. **Como preparar trabalhos para cursos de pósgraduação**: noções práticas. São Paulo: Atlas, 1997.

ANDRADE, Ricardo; BORGES, Jussara; JAMBEIRO, Othon. Digitalizando a memória de Salvador: nossos presente e passado têm futuro?. **Perspectiva ciência informação**, Belo Horizonte, v.11 n.2, p. 243-254, mai./ago. 2006.

ASSOCIAÇÃO BRASILEIRA DE NORMAS TÉCNICAS. **NBR 6021:** Informação e documentação - publicação periódica científica impressa - apresentação. Rio de Janeiro (RJ): ABNT, 2003.

ASSOCIAÇÃO BRASILEIRA DE NORMAS TÉCNICAS. **ABNT NBR ISO/IEC 26300:** Tecnologia da informação - formato aberto de documento para aplicações de escritório (OpenDocument)v1.0. 1.ed. Rio de Janeiro (RJ): ABNT, 2008.

BAPTISTA, Ana Alice; COSTA, Sely Maria de Souza; KURAMOTO, Hélio; RODRIGUES, Eloy. Comunicação científica: o papel da open archives initiative no contexto do acesso livre. **Encontros Bibli**: revista eletrônica de biblioteconomia e ciência da informação, Florianópolis, v.12, n.esp.dez. 2007. Disponível em: < http://www.periodicos.ufsc.br/index.php/eb/article/view/377 >. Acesso em: 15 abr. 2011.

BARROS, Aidil Jesus da Silveira; LEHFELD, Neide Aparecida de Souza. **Fundamentos de Metodologia Científica**: um guia para a iniciação científica. 2. ed. ampl. São Paulo: Makron Books, 2000.

BLATTMANN, Ursula; ELUAN, Andrenizia Aquino. A cultura e a diversidade no acesso e uso do Portal Periódicos da Universidade Federal de Santa Catarina (UFSC). **Revista de la Asociación Interamericana de Bibliotecarios y Documentalistas y Especialistas en Información Agrícola**, v. XXX, p. 1 /-12, 2009. Disponível em: < http://www.cnpt.embrapa.br/RevistaAIBDA/v30/Blattmann.pdf >. Acesso: 10 nov. 2010.

BODÊ, Ernesto. **Preservação de Documentos Digitais**: resumo da teoria. Palestra. Universidade de Brasília, 2007. Disponível em: < http://www.ebod.com.br/docsfrom/ teoriacurso.pdf >. Acesso em 08 jul. 2011.

BRETEMITZ, Vivaldo José. Sistemas de informações geográficas: uma visão para administradores e profissionais de tecnologia da informação. **Análise**: Revista da Faculdade de Ciências Econômicas, Contábeis e de Administração de Empresas Padre Anchieta, Jundiaí (SP), ano 2, n.4, p. 37-51, ago., 2001. Disponível em: <

http://www.anchieta.br/unianchieta/revistas/analise\_new/pdf/analise04.pdf >. Acesso em: 11 jul. 2011.

CAFÉ, Lígia; KURAMOTO, Hélio**.** Stevan Harnad: interview. Florianópolis, **Encontros Bibli**, n. Esp., p.vi-ix, 2007.

CAMPELLO, Bernadete Santos; CAMPOS, Carlita Maria. **Fontes de informação especializadas**: características e utilização. 2. ed. Belo Horizonte: UFMG. 1993.

CAMPOS, Raimundo Carlos Bandeira. **História Geral**. 4.ed. São Paulo: Atual, 1981.

DIAS, Guilherme Ataíde; DELFINO JÚNIOR, João Bosco; SILVA, José Wendell de Morais. Open Journal Systems – OJS: migrando um periódico científico eletrônico para um sistema automatizado de gerência e publicação de periódicos científicos eletrônicos. João Pessoa, **Informação & Sociedade: Estudos**, v.17, n.2, p.75-82, maio/ago. 2007. Disponível em: < http://www.ies.ufpb.br/ojs2/index.php/ies/article/ view/826/945 >. Acesso em: 13 abr. 2011.

DICIONÁRIO AURÉLIO eletrônico: século XXI. versão 3.0. Rio de Janeiro: Nova Fronteira e Lexicon Informática, 1999. 1 CD ROM.

ELUAN, Andrenízia Aquino. **Análise do uso da plataforma Open Journal System para o processo de editoração eletrônica**: um estudo focado nos editores de periódicos científicos eletrônicos de acesso livre em Ciência da Informação e Biblioteconomia no Brasil. 2009.133 f. Dissertação (Mestrado em Ciência da Informação) – Universidade Federal de Santa Catarina, Florianópolis, 2009. Disponível em:<http://www.tede.ufsc.br/teses/PCIN0041-D.pdf>. Acesso: 08 abr. 2011.

FACHIN, Gleisy Regina Bóris; HILLESHEIM, Araci Isaltina de Andrade; RADOS, Gregorio Jean Varvakis. **Periódico científico:** padronização e organização. Florianópolis : Ed. da UFSC, 2006.

FERREIRA, Miguel. **Introdução à preservação digital**: conceitos, estratégias e actuais consensos. Guimarães, Portugal: Escola de Engenharia da Universidade do Minho, 2006. Disponível em: < http://repositorium.sdum.uminho.pt/bitstream/ 1822/5820/1/livro.pdf >.Acesso em: 23 mar. 2011.

FREITAS, Maria Helena. Considerações acerca dos primeiros periódicos científicos brasileiros. Brasília, **Ciência da Informação**, v. 35, n. 3, p. 54-66, set./dez. 2006.

GARRIDO, Isadora dos Santos; RODRIGUES, Rosangela Schwarz. Portais de periódicos científicos online: organização institucional das publicações. **Perspectivas em Ciência da Informação**, v. 15, n. 2, p. 56-72, maio./ago. 2010. Disponível em: < http://www.scielo.br/pdf/pci/v15n2/a05v15n2.pdf >; <http://portaldeperiodicos.eci.ufmg.br/index.php/pci/article/viewFile/943/732>. Acesso em: 01 abr. 2011.

GIL, Antonio Carlos. **Métodos e técnicas de pesquisa local**. São Paulo: Atlas, 2002.

GODOY, Amauri Cesar. **Como converter arquivos .doc em PDF** . Setor de Pré-Impressão da Gráfica Central da UNICAMP. 2008]. Disponível em: < http://www.fea.unicamp.br/img/File/Como%20Converter%20Arquivos%20DOC%20e m%20PDF.pdf >. Acesso em 08 jul. 2011.

HEWLETT-PACKARD DEVELOPMENT COMPANY. **HP Scanjet N8400 series User**  Guide. [S.I.]: HP Invent, 2007. Disponível em: < http://h20000.www2.hp.com/bizsupport/Tech Support/Home.jsp >. Acesso em: fev. 2010.

INSTITUTO BRASILEIRO DE INFORMAÇÃO CIENTIFICA E TECNOLÓGICA – IBICT. OJS em uma hora: uma introdução ao Sistema Eletrônico de Editoração de Revistas SEER/OJS versão 2.1.1. Brasília: IBICT, 2006. 144 p. Disponível em: <http://seer.ibict.br/images/stories/file/manuais/ojs\_uma\_hora.pdf>. Acesso em: 20 mar. 2010.

INSTITUTO BRASILEIRO DE INFORMAÇÃO CIENTIFICA E TECNOLÓGICA - IBICT. Sistemas eletrônicos de disseminação da informação e publicação de revistas eletrônicas. Brasília: IBICT, 2007. 60 diapositivos, color.

INTERNATIONAL ORGANIZATION FOR STANDARDIZATION. **ISO 19005-1:** Information and documentation - electronic document file format for long-term preservation. Geneva: ISO, 2005.

KNELLER, George Frederick . **A ciencia como atividade humana.** Rio de Janeiro: Zahar; São Paulo: Ed. Univ. S.Paulo, 1980.

KOCHE, José Carlos. **Fundamentos de metodologia científica:** teoria da ciência e prática da pesquisa. 23. ed. Petrópolis: Vozes, 2006.

LAKATOS, Eva Maria; MARCONI, Marina de Andrade. **Metodologia do trabalho cientifico**: procedimentos basicos, pesquisa bibliografica, projeto e relatorio, publicaçoes e trabalhos cientificos. 7. ed. rev. e ampl. São Paulo: Atlas, 2007.

LEMOS, Antônio Agenor Briquet de. Periódicos eletrônicos: problema ou solução?. In: **Briquet de Lemos Livros**. Desenvolvido por Briquet de Lemos. Brasília, 2005. Disponível em: < http://www.briquetdelemos.com.br/artigo07. Acesso em: 26 abr. de 2011.

MÁRDERO ARELLANO, Miguel Ángel. **Critérios para a preservação digital da informação científica**. Brasília, 2008. 356f. Tese (Doutorado em Ciência da Informação). Programa de Pós-Graduação em Ciência da Informação. Universidade de Brasília, Brasília, 2008. Disponível em: < http://bdtd.bce.unb.br/tedesimplificado /tde busca/arquivo.php?codArquivo=4547 >.

MARTINS, Neire do Rossio, REINEY, Alice, PIRES, Reinaldo. **Digitalização de Documentos.** [Campinas, São Paulo]: SIARQ / UNICAMP 2001. Disponível em: < http://www.powerbrasil.com.br/pdf/Digitalizacao Unicamp.pdf > Acesso em: 25 maio 2011.

MEADOWS, Arthur Jack. **A comunicação científica**. Brasília: Briquet de Lemos, 1999.

MEIS, Leopoldo de; LETA, Jacqueline. **O perfil da ciência brasileira**. Rio de Janeiro: UFRJ, 1996.

MUELLER, Suzana Pinheiro Machado. A ciência, o sistema de comunicação científica e a literatura científica. In: CAMPELLO, Bernardete Santos; CENDÓN, Beatriz Valadares (orgs.). **Fontes de informação para pesquisadores e profissionais**. Belo Horizonte: Ed.UFMG, 2000.

PROCÓPIO, Ednei. **Construindo uma Biblioteca Digital**. São Paulo: Edições Inteligentes, 2004.

PUBLIC KNOWLEDGE PROJECT. Journals by continent. Disponível em: < http://pkp.sfu.ca/files/OJS -Journal-Map-Jan-10-lrg.png >. Acesso em: 18 mar. 2010.

RODRIGUES, Jeorgina Gentil; MARINHO, Sandra Maria Osório Xavier. A trajetória do periódico científico na Fundação Oswaldo Cruz. **História, Ciências, Saúde – Manguinhos**, Rio de Janeiro. v.16, n.2, p.523-532, abr.-jun. 2009. Disponível em: < http://www.arca.fiocruz.br/bitstream/icict/1257/1/trajetoria do periodico.pdf >. Acesso em: 14 abr. 2011.

SAYÃO, Luís Fernando. Uma outra face dos metadados: informações para a gestão da preservação digital. **Encontros Bibli**: revista eletrônica de biblioteconomia e ciência da informação, Florianópolis. v.15, n.30, p.1-31, out. 2010. Disponível em: <http://www.periodicos.ufsc.br/index.php/eb/article/view/12528>. Acesso em: 15 Jul. 2011.

SEVERINO, Antonio Joaquim. **Metodologia do trabalho cientifico.** 20.ed. rev. e ampl. São Paulo: Cortez, 1996.

STUMPF, Ida Regina Chitto. Reflexões sobre as revistas brasileiras. **Intexto**, Porto Alegre: UFRGS, v. 1, n. 3, p. 1-10, janeiro/junho 1998. Disponível em: < http://seer.ufrgs.br/intexto/article/view/3369/3953 >. Acesso em: 24 abr. 2011.

TENOPIR, Carol; KING, Donald W.; BOYCE, Peter; GRAYSON, Matt; ZHANG, Yan; EBUEN, Mercy. Patterns of Journal Use by Scientists through Three Evolutionary Phases. **D-Lib Magazine**, v. 9, n.5, May 2003. Disponível em: < http://www.dlib.org/dlib/may03/king/05king.html >. Acesso em: 10 jul. 2011.

THOMAZ, K. P.; SOARES, A. J. A preservação digital e o modelo de referência Open Archival Information System (OAIS). **DataGramaZero -** Revista de Ciência da Informação, [Rio de Janeiro], v. 5, n. 1, fev. 2004. Disponível em: < http://www.dgz.org.br/fev04/Art\_01.htm >. Acesso em: 08 jul. 2011.

VALERIO, Palmira Moriconi. **O Periódico científico**. São Paulo: ABEC. 2005.

WEITZEL, Simone da Rocha. E-prints: modelo da comunicação científica em transição, In: FERREIRA, Sueli Mara Soares Pinto; TARGINO, Maria das Graças. **Preparação de revistas científicas:** teoria e prática. São Paulo: Reichmann & Autores, 2005.

WENSING, Jairo. **Preservação e recuperação de informação em fontes de informações digitais**: estudo de caso do Greenstone. 2010. 219 p. Dissertação (Mestrado em Ciência da Informação) – Programa de Pós Graduação em Ciência da Informação, Universidade Federal de Santa Catarina, Florianópolis, 2010.

#### <span id="page-62-0"></span>**[ANEXO 1 – Bibliografia do SEER Abril 2011](#page-11-0)**

Fonte: http://seer.ibict.br/index.php?option=com\_content&task=view&id=492&Itemid=132

#### **2011**

GRANTS, Andréa Figueiredo Leão; OLIVEIRA, Alexandre Pedro de; PHILIPPI, Tatyane Barbosa. Sistema eletrônico de editoração de revista (SEER): processo editorial. Florianópolis: UFSC/Biblioteca Central, 2011. Publicação digital. Disponível em: < http://www.bu.ufsc.br/design/e-book-seer-ufsc-unisul-1.pdf >. Acesso em: 31 mar. 2011.

#### **2010**

ALVORCEM, Rochelle Martins. O sistema eletrônico de editoração de revistas e sua navegabilidade: um estudo no fluxo do processo editorial no Portal de Periódicos da UFSC. 2010. 194f. Dissertação (Mestrado em Ciência da Informação) – Universidade Federal de Santa Catarina, Santa Catarina, 2010. Disponível em: <http://www.cin.ufsc.br/pgcin/Rochelle%20Martins%20Alvorcem.pdf>. Acesso em: 26 jan. 2011.

BANDEIRA, Pablo Matias; FREIRE, Isa Maria. O processo de edição do periódico secundário Pesquisa Brasileira em Ciência da Informação e Biblioteconomia por meio da tecnologia SEER. In : ENCONTRO NACIONAL DE ESTUDANTES DE BIBLIOTECONOMIA, DOCUMENTAÇÃO, GESTÃO, E CIÊNCIA DA INFORMAÇÃO, 33., 2010, João Pessoa, PB. Anais... João Pessoa: ENEBD, 2010. Disponível em:  $\langle$ http://dci.ccsa.ufpb.br/enebd/index.php/enebd/article/viewFile/138/143 > . Acesso em: 02 fev. 2011.

COSTA, Sely Maria de Souza; GUIMARÃES, Luisa Veras de Sandes. Qualidade de periódicos científicos eletrônicos brasileiros que utilizam o Sistema Eletrônico de Editoração de Revistas (SEER). Inf.Inf., Londrina, v. 15, n. esp., p. 75 - 92, 2010. Disponível em:

<http://www.uel.br/revistas/uel/index.php/informacao/article/viewFile/5430/6766>. Acesso em: 25 jan. 2011.

COUTINHO, Ana Josiele Ferreira. A criação de periódicos eletrônicos na disciplina de editoração como práticas de ensino. In : ENCONTRO NACIONAL DE ESTUDANTES DE BIBLIOTECONOMIA, DOCUMENTAÇÃO, GESTÃO, E CIÊNCIA DA INFORMAÇÃO, 33., 2010, João Pessoa, PB. Anais... João Pessoa: ENEBD, 2010. Disponível em: <http://dci.ccsa.ufpb.br/enebd/index.php/enebd/article/viewFile/72/70 > . Acesso em 02 fev. 2011.

GARRIDO, Isadora dos Santos; RODRIGUES, Rosangela Schwarz. Portais de periódicos científicos online: organização institucional das publicações. Perspectivas em Ciência da Informação, v. 15, n. 2, p. 56-72, maio./ago. 2010. Disponível em: < http://www.scielo.br/pdf/pci/v15n2/a05v15n2.pdf >; <http://portaldeperiodicos.eci.ufmg.br/index.php/pci/article/viewFile/943/732>. Acesso em: 01 fev. 2011.

GUIMARÃES, Luisa Veras de Sandes. Qualidade de periódicos científicos brasileiros que utilizam o Sistema Eletrônico de Editoração de Revistas (SEER). 2010. 64 f. Monografia (Bacharelado em Biblioteconomia)- Universidade de Brasília, Brasília, 2010. Disponível em: < http://bdm.bce.unb.br/handle/10483/1151 >. Acesso em: 26 jan. 2011.

GUIMARÃES, Luisa; FREITAS, Marília Augusta de. Guia para editores de periódicos da Universidade de Brasília. Brasília: UNB, 2010. 38p. Disponível em: <http://seer.bce.unb.br/documentos/DiretorioAcademicos2.pdf>. Acesso em: 01 fev. 2011.

MATOS, Carolina Alves de. Análise dos periódicos eletrônicos em educação física: uma abordagem dos aspectos editoriais. 2010. 56 f. Monografia (Bacharelado em Biblioteconomia)-Universidade de Brasília, Brasília, 2010. Disponível em: <http://bdm.bce.unb.br/handle/10483/1156 >. Acesso: 26 jan. 2011.

MEDEIROS, Graziela Martins de. Organização da informação em repositórios digitais: implicações do autoarquivamento na representação da informação. 2010. 273f. Dissertação (Mestrado em Ciência da Informação) – Universidade Federal de Santa Catarina, Florianópolis, 2010. Disponível em: <http://www.cin.ufsc.br/pgcin/MEDEIROS\_Graziela%20Martins%20de.pdf >. Acesso em: 25 fev. 2011.

SANTOS JUNIOR, Ernani Rufino dos. Repositórios institucionais de acesso livre no Brasil: estudo delfos. 2010. 177f. Dissertação (Mestrado em Ciência da Informação) – Universidade de Brasília, Brasília, 2010. Disponível

em: <http://repositorio.bce.unb.br/bitstream/10482/5343/6/2010\_ErnaniRufinodosSantosJunior.pdf>. Acesso em: 27 jan. 2011.

SOUZA, Juliana Lopes de Almeida. Revistas eletrônicas com uso de software livre. DataGramaZero, Rio de Janeiro, v. 11, n. 4, ago/2010. Disponível em: <http://www.dgz.org.br/ago10/F I art.htm>. Acesso em: 27 jan. 2011.

#### **2009**

BLATTMANN, Ursula; ELUAN, Andrenizia Aquino. A cultura e a diversidade no acesso do portal periódicos da Universidade Federal de Santa Catarina (UFSC). RevistaAIBDA, Riverside, CA, v. 30, n. 02/01, 12p. Paginação independente, 2009. Disponível em:

<http://www.cnpt.embrapa.br/RevistaAIBDA/v30/Blattmann.pdf>,

<http://www.cnpt.embrapa.br/RevistaAIBDA/index.htm>. Acesso em: 27 jan. 2011.

CASTEDO, Raquel da Silva. Revistas científicas *online* de Comunicação no Brasil: a produção editorial sob o impacto da tecnologia digital. Porto Alegre, 2009. Dissertação (Mestrado em Comunicação e Informação) – Faculdade de Biblioteconomia e Comunicação, Universidade Federal do Rio Grande do Sul, Rio Grande do Sul, 2009. Disponível em: <http://www.raquelcastedo.com/dissertacao/introducao/index.html>. Acesso em: 27 jan. 2011.

ELUAN, Andrenizia Aquino. Análise do uso da plataforma Open Journal System para o processo de editoração eletrônica: um estudo focado nos editores de periódicos científicos eletrônicos de acesso livre em Ciência da Informação e Biblioteconomia no Brasil. 2009.133 f. Dissertação (Mestrado em Ciência da Informação) – Universidade Federal de Santa Catarina, Florianópolis, 2009. Disponível em: <http://www.cin.ufsc.br/pgcin/andrenizia\_aquino\_eluan.pdf>. Acesso em: 01 fev. 2011

FERREIRA, Aline de Alessio et al.. Avaliação de periódicos científicos *online* na área do direito. CRB-8 digital, São Paulo, v. 2, n. 2, p. 12 – 26, set. 2009. Disponível em: <http://revista.crb8.org.br>. Acesso em: 01 fev. 2011.

MEIRELLES, Rodrigo França. Gestão do processo editorial eletrônico baseado no modelo acesso aberto: estudo em periódicos da Universidade Federal da Bahia, UFBA. 2009. 131f. Dissertação (Mestrado em Ciência da Informação) – Universidade Federal da Bahia, Bahia, 2009. Disponível em: <http://eprints.rclis.org/handle/10760/14303 >. Acesso em: 26 jan. 2011.

#### **2008**

ALMEIDA, Robson Lopes de. Disseminação de conteúdos na web: a tecnologia RSS como proposta para a comunicação científica. 2008. 192f. Dissertação (Mestrado em Ciência da Informação) - Universidade de Brasília, Brasília, 2008. Disponível em:

<http://repositorio.bce.unb.br/bitstream/10482/1538/1/Disserta%c3%a7%c3%a3o\_Robson\_Lopes\_Almeida.pdf >. Acesso em 25 fev. 2011.

DAMASIO, Edílson. Utilização do Sistema SEER – Sistema Eletrônico de Editoração de Revistas (OJS): o portal de periódicos da UEM. In: SEMINARIO NACIONAL DE BIBLIOTECAS UNIVERSITÁRIA, 15., 2008, São Paulo. Anais.... São Paulo: SNBU, 2008. Disponível em: < http://eprints.rclis.org/handle/10760/15418 >. Acesso em: 15 mar 2011.

FACHIN, Gleisy Regina Bories; RODRIGUES, Rosângela S.. Portais de periódicos científicos: desafios. 2008. In: CONFERÊNCIA IBERO-AMERICANA DE PUBLICAÇÕES ELETRÔNICAS NO CONTEXTO DA COMUNICAÇÃO CIENTÍFICA,2. Anais eletrônicos… Rio de Janeiro : CIPECC, 2008. Disponível em: < http://cipecc2008.ibict.br/index.php/CIPECC2008/cipecc2008/paper/view/30>. Acesso em: 30 jan. 2011.

FERREIRA, Ana Gabriela Clipes; CAREGNATO, Sônia Elisa. A editoração Eletrônica de revistas científicas brasileiras: o uso de SEER/OJS. TransInformação, Campinas, v.20, n.2, p. 171-180, maio/ago., 2008. Disponível em: <http://revistas.puc-campinas.edu.br/transinfo/viewarticle.php?id=227>. Acesso em: 27 jan. 2011.

GUIMARÃES, Luisa Veras de Sandes; COSTA, Sely Maria de Souza. Análise e descrição do estado da arte dos periódicos científicos eletrônicos brasileiros criados por meio do SEER. In: CONGRESSO DE INICIAÇÃO CIENTIFICA DA UNIVERSIDADE DE BRASÍLIA, 14., 2008, Brasília. Anais.... Brasília: UnB, 2008.

MEIRELLES, Rodrigo França. Sistemas para editoração eletrônica de periódicos científicos. In: CONFERÊNCIA IBERO-AMERICANA DE PERIÓDICOS ELETRÔNICOS NO CONTEXTO DA COMUNICAÇÃO CIENTÍFICA, 2, 2008, Rio de Janeiro. Anais... Disponível em: <http://cipecc2008.ibict.br/index.php/CIPECC2008/cipecc2008/paper/view/29/57 > Acesso em: 30 nov. 2011.

PERIOTTO, A. J. et al. Gestão de conteúdos e serviços em websites institucionais : a eficiência do fator tecnológico. CADERNO DE ADMINISTRAÇÃO, Maringá, PR, v. 16, n.2, p. 44-56, jul/dez. 2008. Disponível em: <http://periodicos.uem.br/ojs/index.php/CadAdm/article/viewFile/6044/3735>. Acesso em: 27 jan. 2011.

#### **2007**

ALMEIDA, Robson L. de. Notificação automática de conteúdo em Ciência da Informação: uma experiência na utilização de feeds rss em periódicos eletrônicos. In: ENCONTRO NACIONAL DE ENSINO E PESQUISA DA INFORMAÇÃO, 7., 2007, Salvador: Cinform, 2007. Disponível em: <http://www.cinform.ufba.br/7cinform/soac/papers/32b7bc653bc715edc501f89f8fd6.pdf>. Acesso em: 27 jan. 2011.

APPEL, André Luiz; MARCHIORI, Patrícia Zeni; VIEIRA, Andrieli Amaral. Fontes de informação como valor agregado às revistas da área de Comunicação do Sistema Eletrônico de Revistas (SER). In: CONGRESSO BRASILEIRO DE CIÊNCIAS DA COMUNICAÇÃO, 30.,2007, Santos, SP. Anais.... São Paulo: Intercom, 2007. Disponível em: <http://www.intercom.org.br/papers/nacionais/2007/resumos/R1028-1.pdf >. Acesso em: 26 jan. 2011.

BORGES, Martha Kaschny; DELPIZZO, Graziela Naspolini. A construção de periódicos científicos eletrônicos: o caso da revista educação em rede. In: CONGRESSO INTERNACIONAL DE EDUCAÇÃO À DISTÂNCIA, 13., 2007, Curitiba, PR. Anais.... Curitiba: ABED, 2007. Disponível em:  $\langle$ http://www.abed.org.br/congresso2007/tc/54200732333PM.pdf > . Acesso em: 02 fev. 2011.

CAFÉ, Ligia; FACHIM, Gleisy Regina Bóries. Provedores de dados, provedores de serviços e periódicos em Ciência da Informação, Biblioteconomia e áreas afins. Enc. Bibli: R. Eletr. Bibliotecon. Ci. Inf., Florianópolis, n. especial, p.  $59 - 76$ ,  $1^{\circ}$  sem. 2007. Disponível em: <http://www.journal.ufsc.br/index.php/eb/article/viewArticle/380> . Acesso em: 18 fev. 2011.

CASTEDO, Raquel da Silva. Periódicos científicos *online*: novas interfaces, novos usos, novos, novas práticas. In: CONGRESSO BRASILEIRO DE CIÊNCIAS DA COMUNICAÇÃO, 30.,2007, Santos, SP. Anais.... São Paulo: Intercom, 2007. Disponível em: <http://www6.ufrgs.br/lead/producao\_pesquisa/R1485-1.pdf >. Acesso em: 27 jan. 2011.

DAMASIO, Edílson. Utilização do Sistema SEER – Sistema Eletrônico de Editoração de Revistas (OJS): a Revista Maringá Management. Maringá Management, Maringá, v.4, n.2, p. 27-32, 2007. Disponível em: < http://www.maringamanagement.com.br/viewarticle.php?id=96 >. Acesso em: 15 mar. 2001.

\_\_\_\_\_\_. Utilização do Sistema SEER- Sistema Eletrônico de Editoração de Revistas (OJS): requisito essencial para publicações periódicas institucionais. In: CONGRESSO BRASILEIRO DE BIBLIOTECONOMIA, DOCUMENTAÇÃO E CIENCIA DA INFORMAÇÃO, 22., Brasília, DF, 2007. Anais.... Brasília, DF: FEBAB, 2007. Disponível em: < http://eprints.rclis.org/handle/10760/15424 >. Acesso em: 15 mar. 2001.

DIAS, Guilherme Ataíde; DELFINO JUNIOR, João Bosco; Silva, José Wendell de Morais. Open Journal Systems – OJS: migrando um periódico científico eletrônico para um sistema automatizado de gerência e publicação de periódicos científicos eletrônicos. Informação & Sociedade: Estudos, João Pessoa, v.17, n.2, p.88- 96, maio/ago. 2007. Disponível em: < http://www.ies.ufpb.br/ojs2/index.php/ies/article/view/826/945 >. Acesso em: 30 jan. 2011.

FERREIRA, Ana Gabriela Clipes; CAREGNATO, Sônia Elisa. O uso do SEER/OJS pelos editores de Revistas da área de Ciências Sociais Aplicadas. In: CONGRESSO BRASILEIRO DE CIÊNCIAS DA COMUNICAÇÃO, 30., 2007 Santos, SP. Anais.... São Paulo: Intercom, 2007. Disponível em: <http://www.intercom.org.br/papers/nacionais/2007/resumos/R1806-1.pd f>. Acesso em: 26 jan. 2011.

FERREIRA, Sueli Mara Soares et al. Em busca de um repositório ideal: análise de software baseado em arquivos abertos. Revista Brasileira de Biblioteconomia e Documentação, Nova Série, São Paulo, v.3, n.2, p.141-159, juldez. 2007. Disponível em: < http://www.febab.org.br/rbbd/ojs-2.1.1/index.php/rbbd/article/viewFile/66/57>. Acesso em: 27 jan. 2011.

FREIRE, Gustavo Henrique de Araújo et al. Uso do seer para formatação de serviço de resumos: revista Pesquisa Brasileira em Ciência da Informação e Biblioteconomia. Ci.Inf., Brasília, v. 36, n. 3, p. 83-88, set./dez. 2007. Disponível em: < http://revista.ibict.br/ciinf/index.php/ciinf/article/view/927/738 > , <http://www.brapci.ufpr.br/download.php?dd0=8543>. Acesso em: 27 jan. 2011.

GRUSZYNSKI, Ana Claúdia. A edição de periódicos científicos eletrônicos; desafios para a visibilidade da ciência na web. In: CONGRESSO BRASILEIRO DE CIÊNCIAS DA COMUNICAÇÃO, 30., 2007 Santos, SP. Anais.... São Paulo: Intercom, 2007. Disponível em: <http://www6.ufrgs.br/lead/producao\_pesquisa/R1395- 2.pdf>. Acesso em: 27 jan. 2011.

GRUSZYNSKI, Ana Claúdia; GOLIN, Cida. Periódicos científicos eletrônicos e a visibilidade da ciência na web: estudo de caso na UFRGS. DataGramaZero, Rio de Janeiro, v.8 n.3 jun/2007. Disponível em: < http://www.dgz.org.br/jun07/Art\_02.htm>. Acesso em: 28 jan. 2011.

RAMOS, Clériston Ribeiro; MIRANDA, Angélica Conceição Dias. Editoração de revistas científicas: caso Vetor utilizando o SEER. In: ENCONTRO REGIONAL DE ESTUDANTES DE BIBLIOTECONOMIA, DOCUMENTAÇÃO, CIÊNCIA DA INFORMAÇÃO E GESTÃO DA INFORMAÇÃO, 9., 2007, Florianópolis. Anais... Florianópolis: EREBD, 2007. Disponível em: < http://www.cab.ufsc.br/repositorio/trabalhoserebd2007/trabalho\_07.pdf >. Acesso em: 02 fev. 2011.

SOARES, S.B.C; SENEDA, R.M.; FERREIRA, A.; CARVALHO, S.G. Biblioteca digital interativa do campus de Rio Claro - UNESP: ações idealizadas e em andamento. In: SEMINARIO INTERNACIONAL DE BIBLIOTECAS DIGITAIS BRASIL, 4., 2007, São Paulo. Palestras. São Paulo, CRUESP Bibliotecas, 2007. Disponível em: <

http://libdigi.unicamp.br/document/?code=23463 >. Acesso em: 30 jan 2011.

SUAIDEN, Emir José. Informação científica e tecnológica – a web e a teia da vida. PontodeAcesso, Salvador, v.1, n.1, p. 30-52, jun. 2007. Disponível em:

<http://www.portalseer.ufba.br/index.php/revistaici/article/view/1397/879>. Acesso em: 27 jan. 2011.

#### **2006**

DAMÁSIO, Edílson. Utilização do sistema SEER: sistema eletrônico de editoração de revistas: o caso da revista Maringá Management. In: SEMINÁRIO NACIONAL DE BIBLIOTECAS UNIVERSITÁRIAS, 14., 2006, Salvador, BA. Anais... Salvador: SNBU, 2006. Disponível em: < http://eprints.rclis.org/handle/10760/8430 >. Acesso em 26 jan. 2001.

FERREIRA, Ana Gabriela Clipes. Editoração eletrônica de periódicos científicos : o uso do seer como ferramenta de padronização para revistas brasileiras na web. 2006. 63f. Monografia (Bacharelado em Biblioteconomia) – Universidade Federal do Rio Grande do Sul, Rio Grande do Sul, 2006. Disponível em: <http://www.lume.ufrgs.br/handle/10183/17709 >. Acesso em: 26 jan. 2011.

LEITE, Fernando César Lima; MÁRDERO ARELLANO, Miguel Angel; MORENO, Fernanda Passini. Acesso livre a publicações e repositórios digitais em Ciência da Informação no Brasil. Perspect. ciênc. inf., Belo Horizonte, v.11 n.1, p. 82-94, jan./abr. 2006. Disponível em: < http://eprints.rclis.org/bitstream/10760/8370/1/PCI-2006-443%5B1%5D.pdf>. Acesso em: 27 jan. 2011.

MACHADO, Murilo Milton. Open archives: panorama dos repositórios. 2006. 101f. Dissertação (Mestrado em Ciência da Informação) - Universidade Federal de Santa Catarina, Florianópolis, 2006. Disponível em: <http://www.cin.ufsc.br/pgcin/Murilo.pdf>. Acesso em: 28 jan. 2011.

MEIRELLES, Rodrigo França. O Sistema Eletrônico de Editoração de Revistas (SEER) e sua adoção em periódicos brasileiros. Arquivistica.net, Rio de Janeiro, v. 2, n. 2, p. 197-207, ago. / dez. 2006. Disponível em:  $\text{http://www.arquivistica.net/ojs/viewarticle.php?id=88&layout=abstract >. Accesso em: 26 jan. 2011.$ 

PKP - Public Knowledge Project. "OJS em uma hora: uma introdução ao Sistema Eletrônico de Editoração de Revistas SEER/OJS – versão 2.1.1". Tradução de Ramón Martins Sodoma da Fonseca. Brasília: IBICT, 2006. Disponível em: <http://www.uff.br/RVQ/ManualOJS.pdf>. Acesso em: 28 jan. 2011.

#### **2005**

FERREIRA, Sueli Mara S.P.; MUNIZ JR, José de Souza. O movimento do livre acesso e a democratização de conteúdos científicos: um projeto de editoração eletrônica de revistas de Ciências da Comunicação. [São Paulo]. [2005?]. Disponível em: < http://dici.ibict.br/archive/00000568/01/artigo1.PDF>. Acesso em: 28 jan. 2011.

INSTITUTO BRASILEIRO EM INFORMAÇÃO, CIÊNCIA E TECNOLOGIA. Manual do Usuário para a Implantação do Sistema Eletrônico de Editoração de Revistas – SEER. Brasília: IBICT, 2005.

\_\_\_\_\_\_. SEER – customizando a revista. Manual de customização. Brasília: IBICT, [2005?]. Disponível em:  $\text{tdt}$ thtp://www.ibict.br/anexos\_secoes/seer2.1manual.customizacao.pdf >. Acesso em: 01 fev. 2011.

LUZ, André Ricardo. Arquivistica.net: periódico eletrônico em ciência da informação e a disseminação do conhecimento cientifico através da web. Arquivistica.net, Rio de Janeiro, v.1, n. 1, p. 65-75, jan./jun. 2005. Disponível em: < http://www.arquivistica.net/ojs/viewarticle.php?id=9&layout=abstract >. Acesso em: 18 fev. 2011.

MARDERO ARELLANO, Miguel Angel. SEER: ambiente de produção e pesquisa em Ciências da Comunicação. In: CONGRESSO BRASILEIRO DE CIÊNCIAS DA COMUNICAÇÃO, 28., 2005, Rio de Janeiro. Anais.... Rio de Janeiro: Intercom, 2005. Disponível em:  $\lt$ http://galaxy.intercom.org.br:8180/dspace/bitstream/1904/18463/1/R3144-1.pdf>. Acesso em 27 jan. 2011.

\_\_\_\_\_\_. OJS/SEER: uma ferramenta de software livre para periódicos científicos. In: MIRANDA, Antonio; SIMEÃO, Elmira . Informação e tecnologia: conceitos e recortes. Brasilia (DF): Universidade de Brasília, 2005. p. 220-227

MÁRDERO ARELLANO, M. Á.; SANTOS, R. dos; FONSECA, R. da. SEER: disseminação de um sistema eletrônico para editoração de revistas científicas no Brasil. Arquivistica.net, Rio de Janeiro, v. 1, n. 2, p. 75-82, jul. / dez. 2005. Disponível em: <http://www.arquivistica.net/ojs/viewarticle.php?id=33&layout=abstract>. Acesso em: 26 jan. 2011.

MEIRELLES, Rodrigo França. Implementação da Revista Brasileira de Saúde e Produção Animal no Sistema Eletrônico de Editoração de Revistas – SEER. In: ENCONTRO NACIONAL DE CIÊNCIA DA INFORMAÇÃO, 6., 2005, Salvador. Proceedings.... Salvador: CINFORM, 2005. Disponível em: <http://www.cinform.ufba.br/vi\_anais/trabalhos.htm >. Acesso em 26 jan. 2011.

PINHEIRO, Lena Vânia Ribeiro; BRASCHER, Marisa; BURNIER, Sonia. Ciência da Informação: 32 anos (1972-2004) no caminho da história e horizontes de um periódico cientifico brasileiro. Ci. Inf., Brasília, v.34, n. 3, p. 23-75, set./dez. 2005. Disponível em: <http://revista.ibict.br/ciinf/index.php/ciinf/article/view/816/1352>. Acesso em: 18 fev. 2011.

#### **2004**

FONSECA, Ramon Martins Sodoma da et al. Electronic System for Journal Publishing (SEER). In: ICCC INTERNATIONAL COFERENCE ON ELECTRONIC PUBLISHING, 8., 2004, Brasília. Proceedings…. Brasília: CID/UnB, 2004. p. 226-236. Disponível em: <http://elpub.scix.net/data/works/att/226elpub2004.content.pdf> . Acesso em: 30 mar. 2011.

SOARES, Suely. B.C.; AMARAL, Sérgio F.; MÁRDERO ARELLANO, M. Á; SANTOS, Gildenir C. I Workshop Virtual Cibereduc: SEER: Periódicos eletrônicos: Editoração e acesso. ETD - Educação Temática Digital, Campinas, v.6, n.1, p. 100-116, dez. 2004 Disponível em: <http://eprints.rclis.org/handle/10760/6035 >. Acesso em: 26 Jan. 2011.